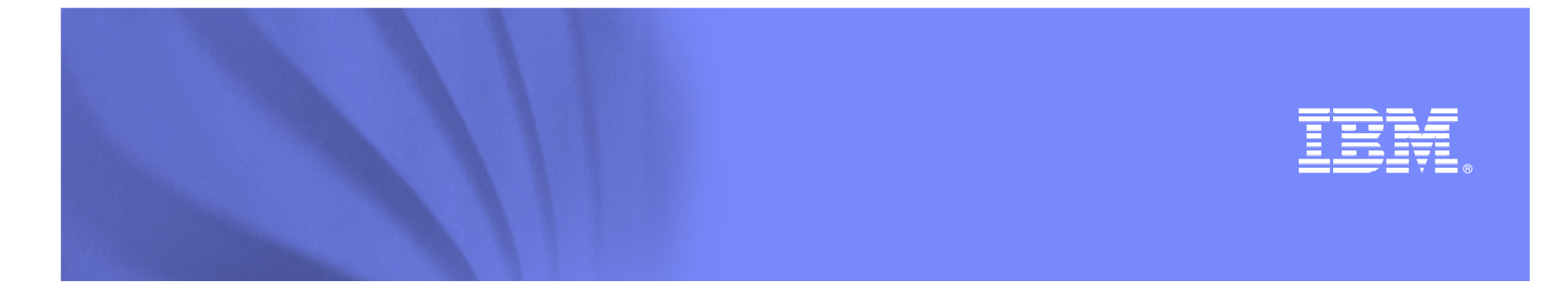

### **ENOVIA SmarTeam**の製品動向と適用範囲の広がり

#### **2007**年**11**月**28**日\_ \_ \_ \_ \_ \_ \_ \_ \_ 日本IBM ソフトウェア事業 PLM事業部<br>**水里 土**林上 村上 聖次

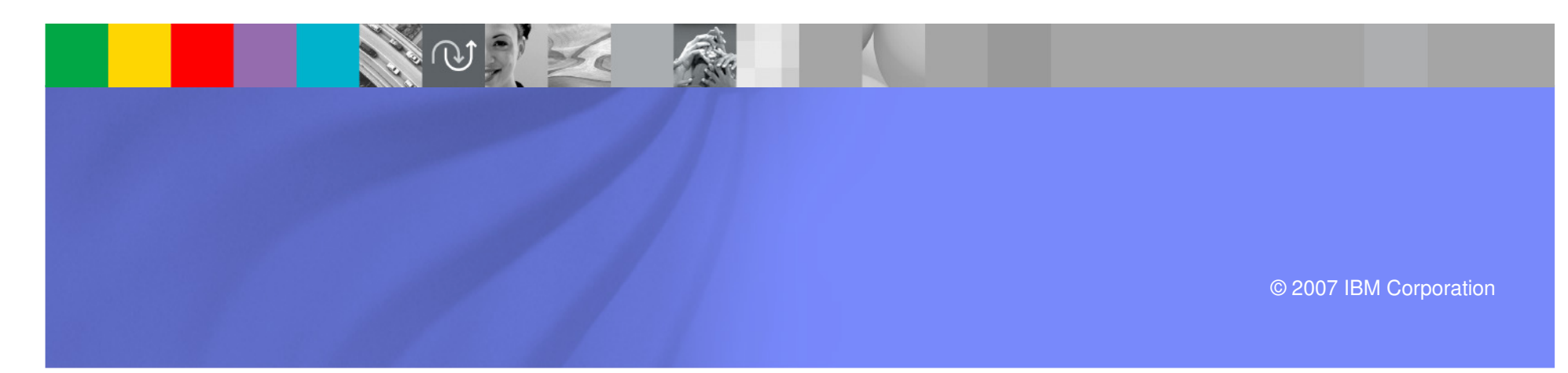

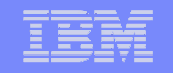

ご説明内容

- **1. ENOVIA SmarTeam**の発展
- **2. SmarTeam V5R18**の概要
- **3. SmarTeam Express Offering**
- **4. SmarTeam**適用範囲の広がり
- **5.** アイテム・セントリック・アプローチ
- **6.** パフォーマンスについて
- **7. ENOVIA**ブランドと将来計画

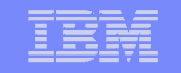

### **1. ENOVIA SmarTeam**の発展

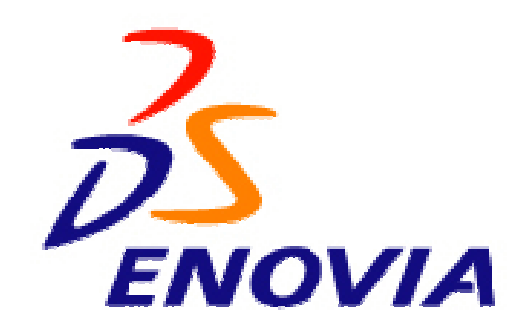

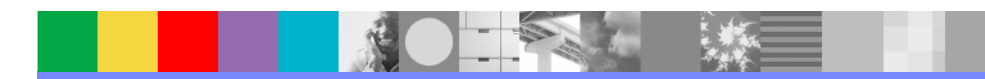

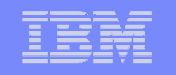

# **ENOVIA SmarTeam** の発展

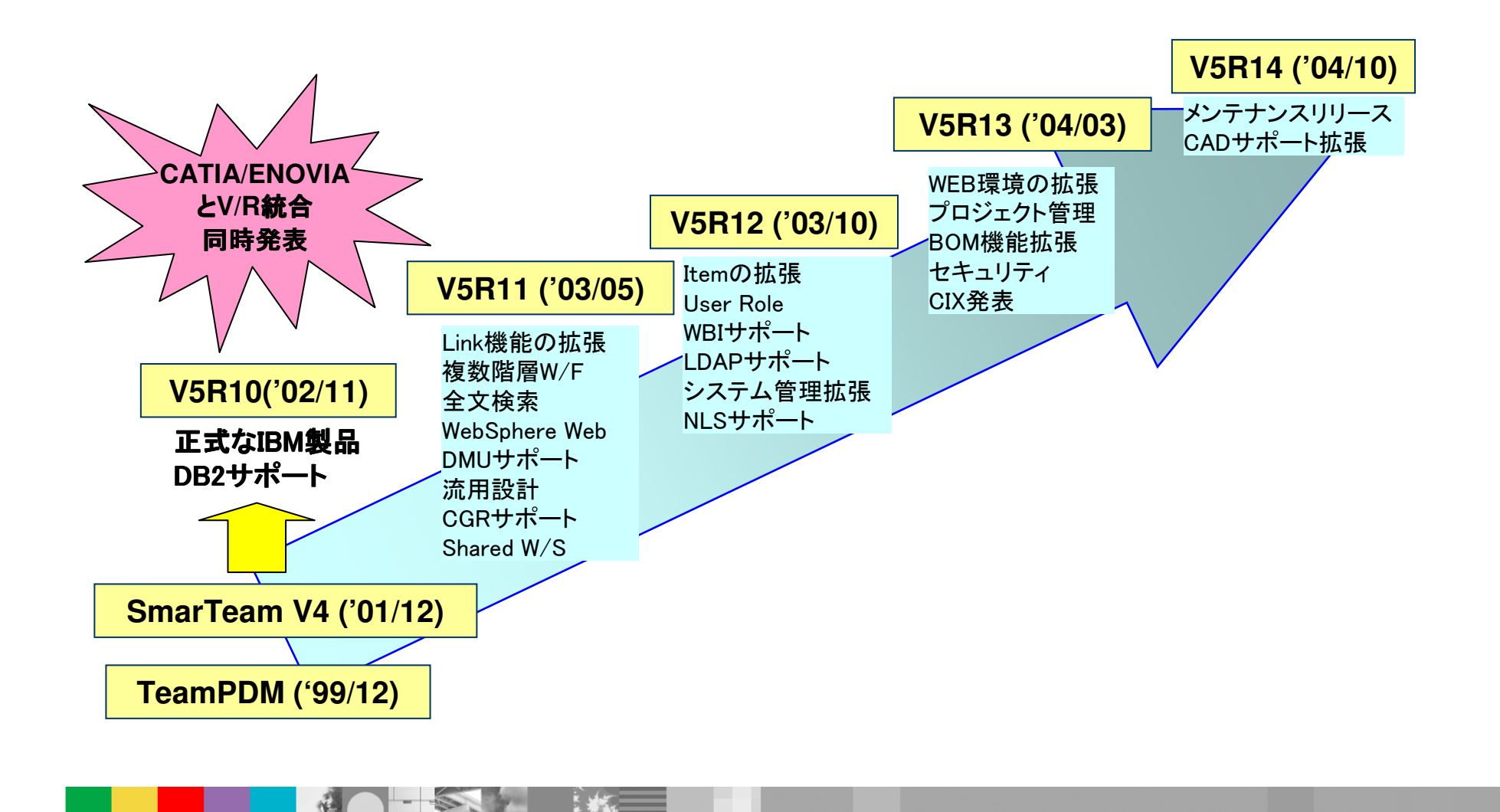

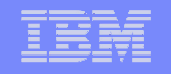

# **ENOVIA SmarTeam** の発展

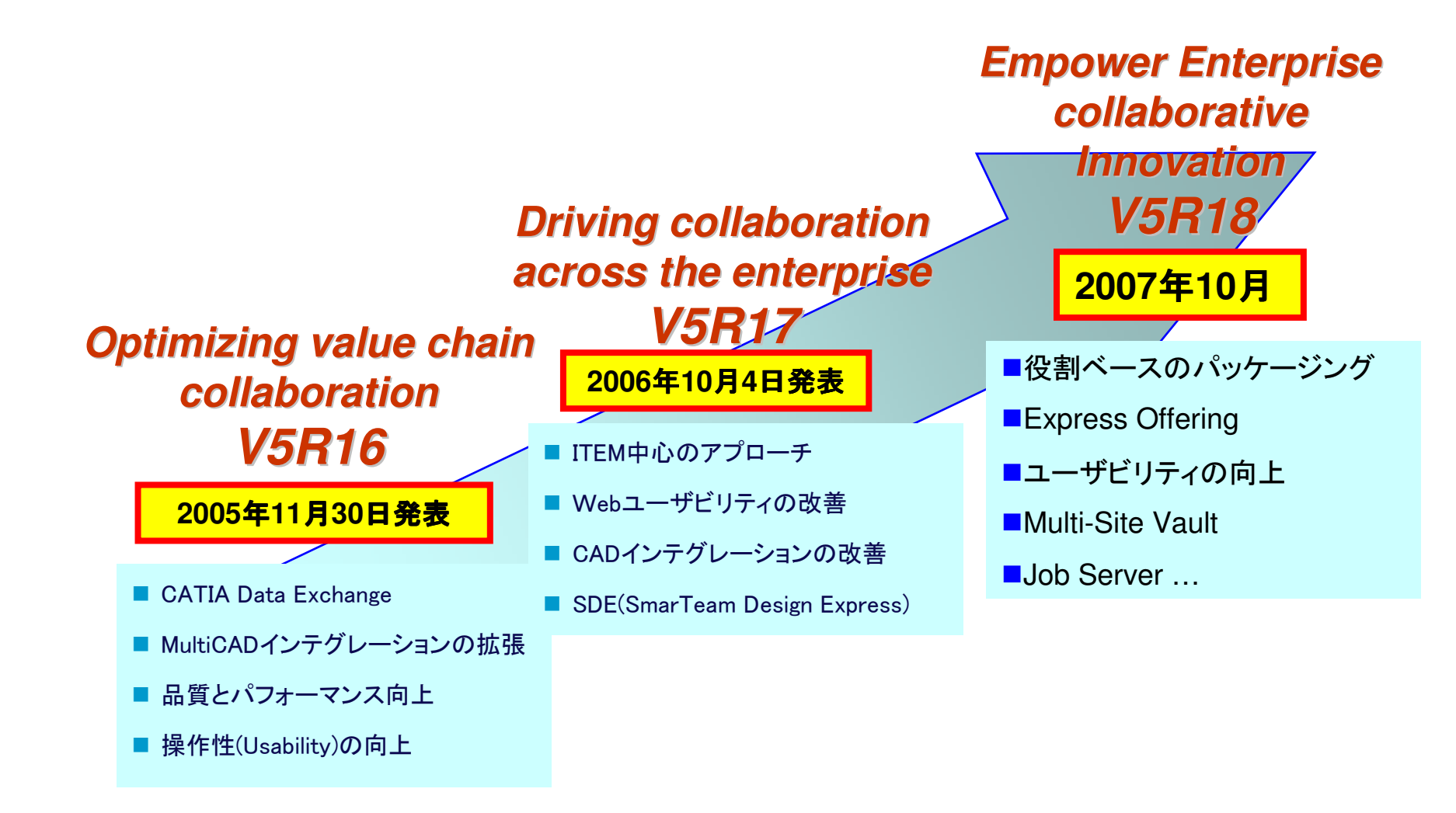

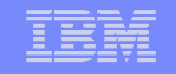

### **2. ENOVIA SmarTeam V5R18**の概要

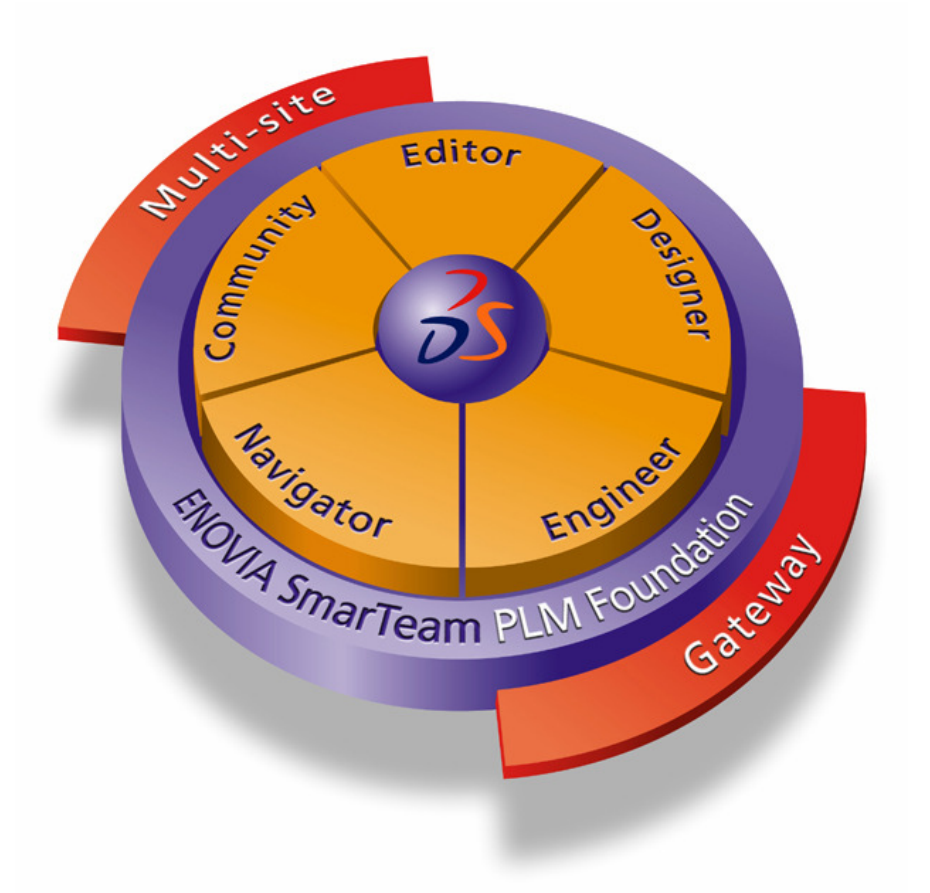

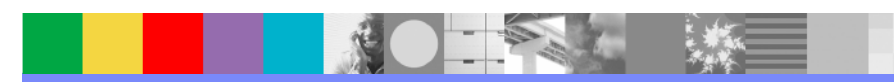

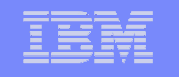

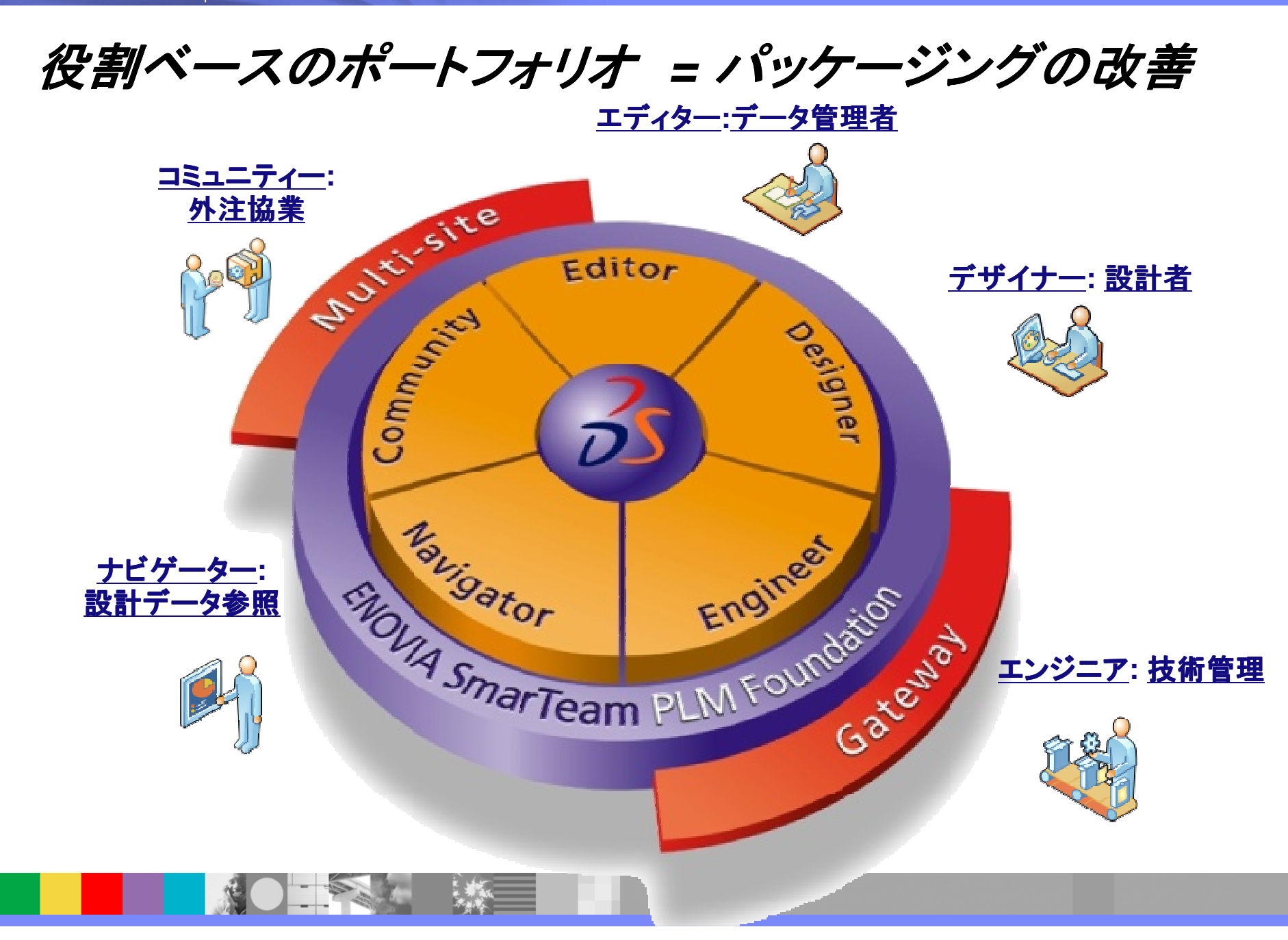

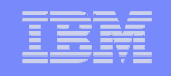

#### お客様の役割に応じた標準構成を用意

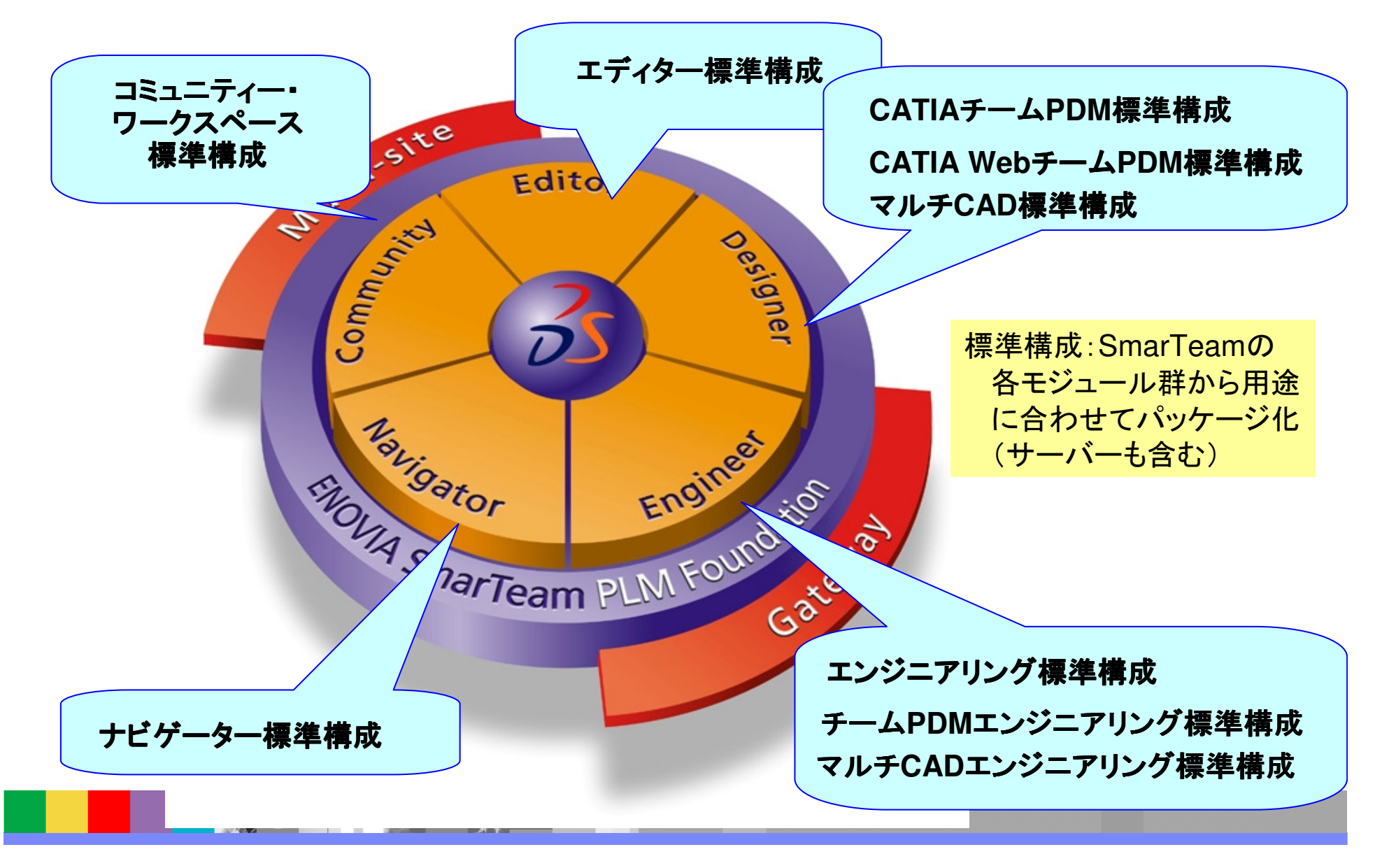

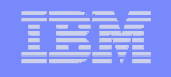

## <mark>R18で変更 • *追加された標準構成*</mark>

- エディター標準構成
	- ◆Windowsクライアント(Editor)とWebクライアント(Web Editor)が同 一ライセンスとなりました。
		- 環境に応じて、WindowsとWebを使うことができます。
- ■マルチCAD標準構成<br>■
	- ◆ SolidWorks / SolidEdge / AutoCAD / Inventorインテグレーション が利用可能。(1時点で1つのインテグレーション)
- チームPDMエンジニアリング標準構成
	- ◆従来までのチームPDM標準構成(CATIAインテグレーション標準 構成)にBOM機能とワークフロー機構を付加
- ■マルチCADエンジニアリング標準構成
	- ◆マルチCAD標準構成にBOM機能とワークフロ一機構を付加

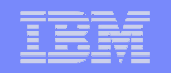

## R18*エディター標準構成のメリッ*ト<br>———————————————————

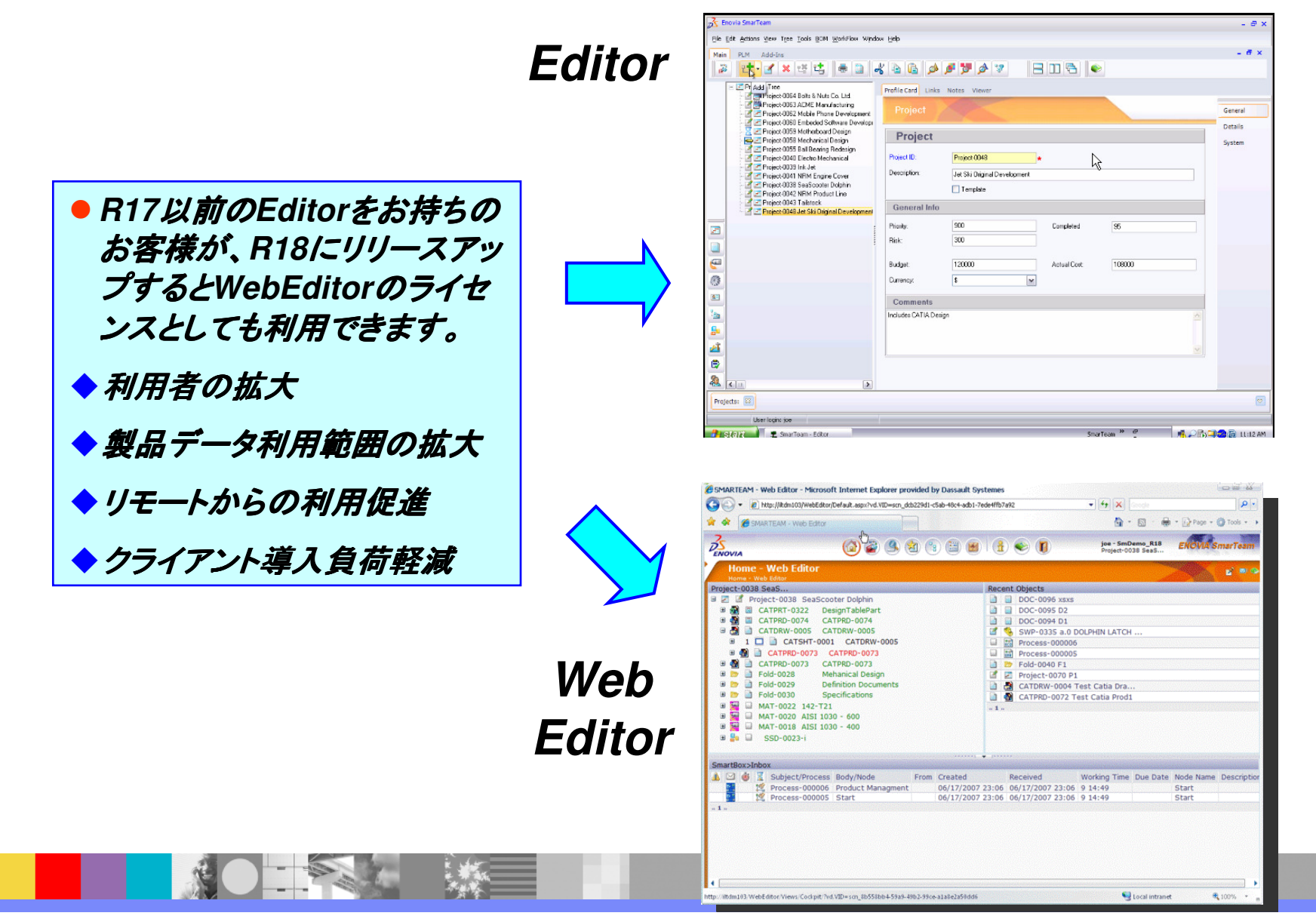

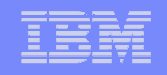

#### **ENOVIA SmarTeam**オプション製品

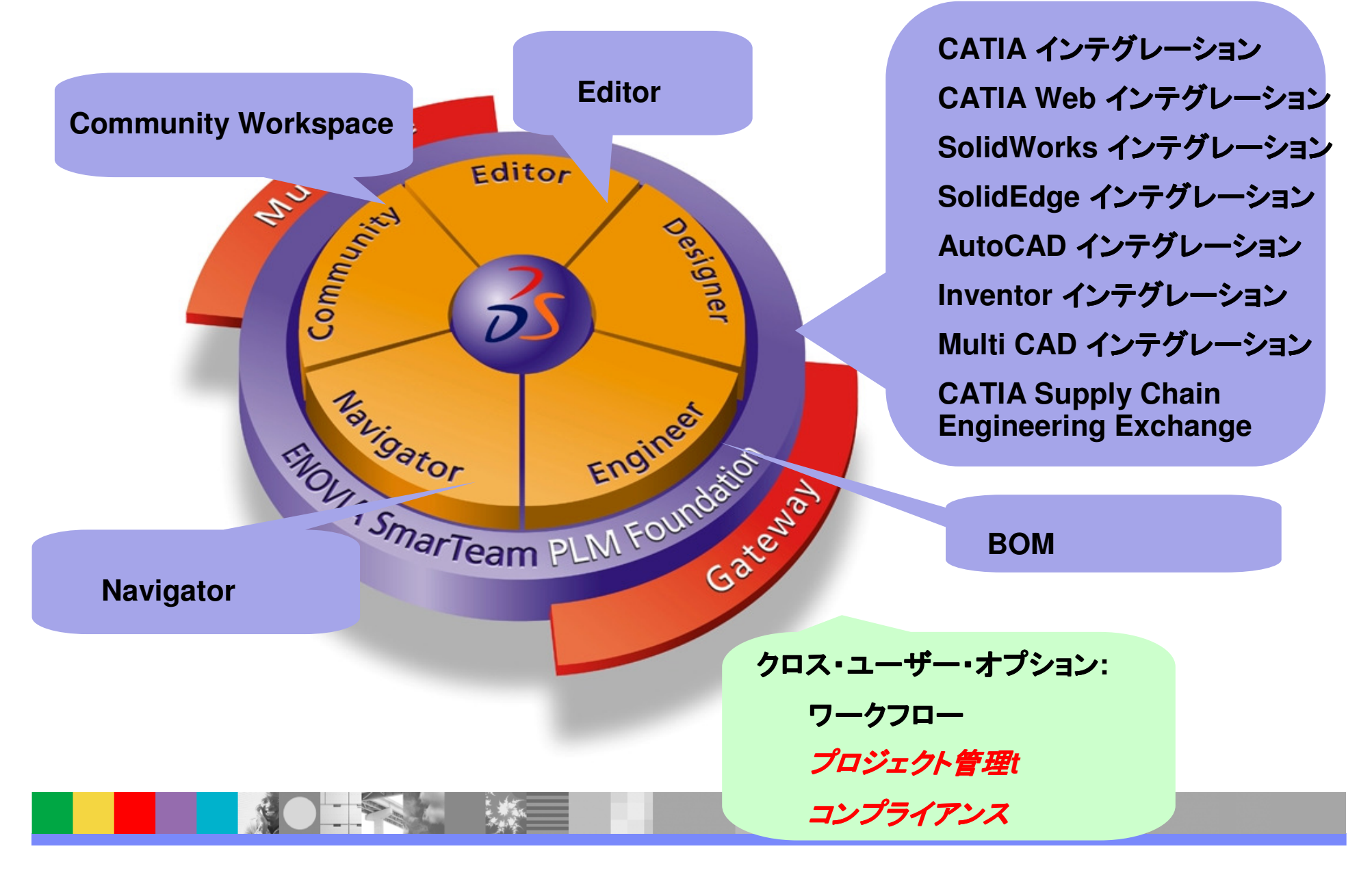

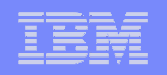

### マルチ**CAD**インテグレーション

#### 柔軟にマルチ**CAD**環境に対応可能

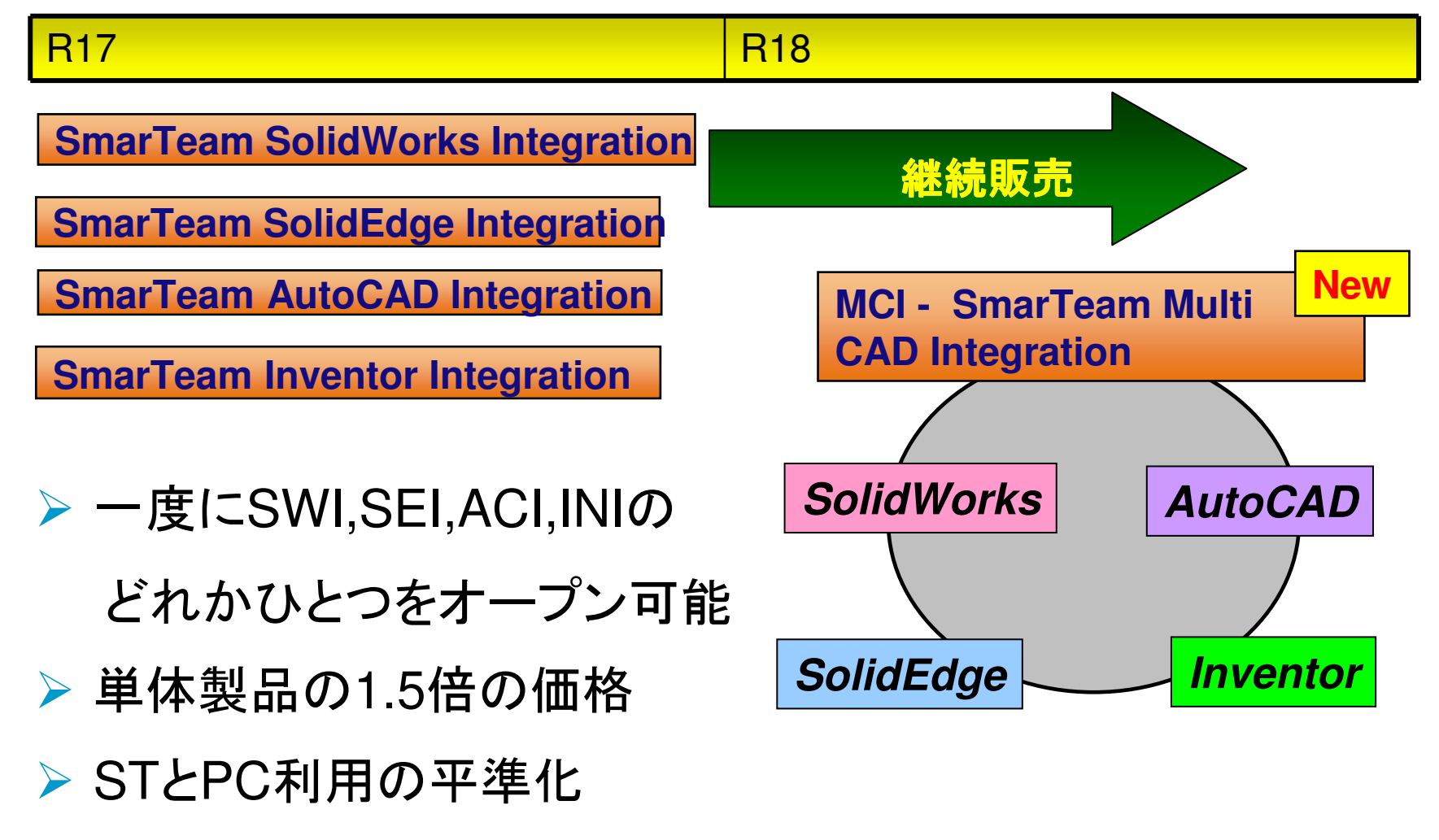

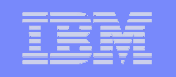

#### **SmarTeam**の**CATIA V5**サポート・リリースについて

■ 複数のCATIA V5リリースのデータを1つのSmarTeamリリースで管理することが<br>できます。CmarTeam VED19で、CATIA VED19からCATIA VED19までのデータ できます。SmarTeam V5R18で、CATIA V5R16からCATIA V5R18までのデータ を管理できます。SmarTeamは、ポリシーとして、CATIAの+/-2のリリースをサポートします。

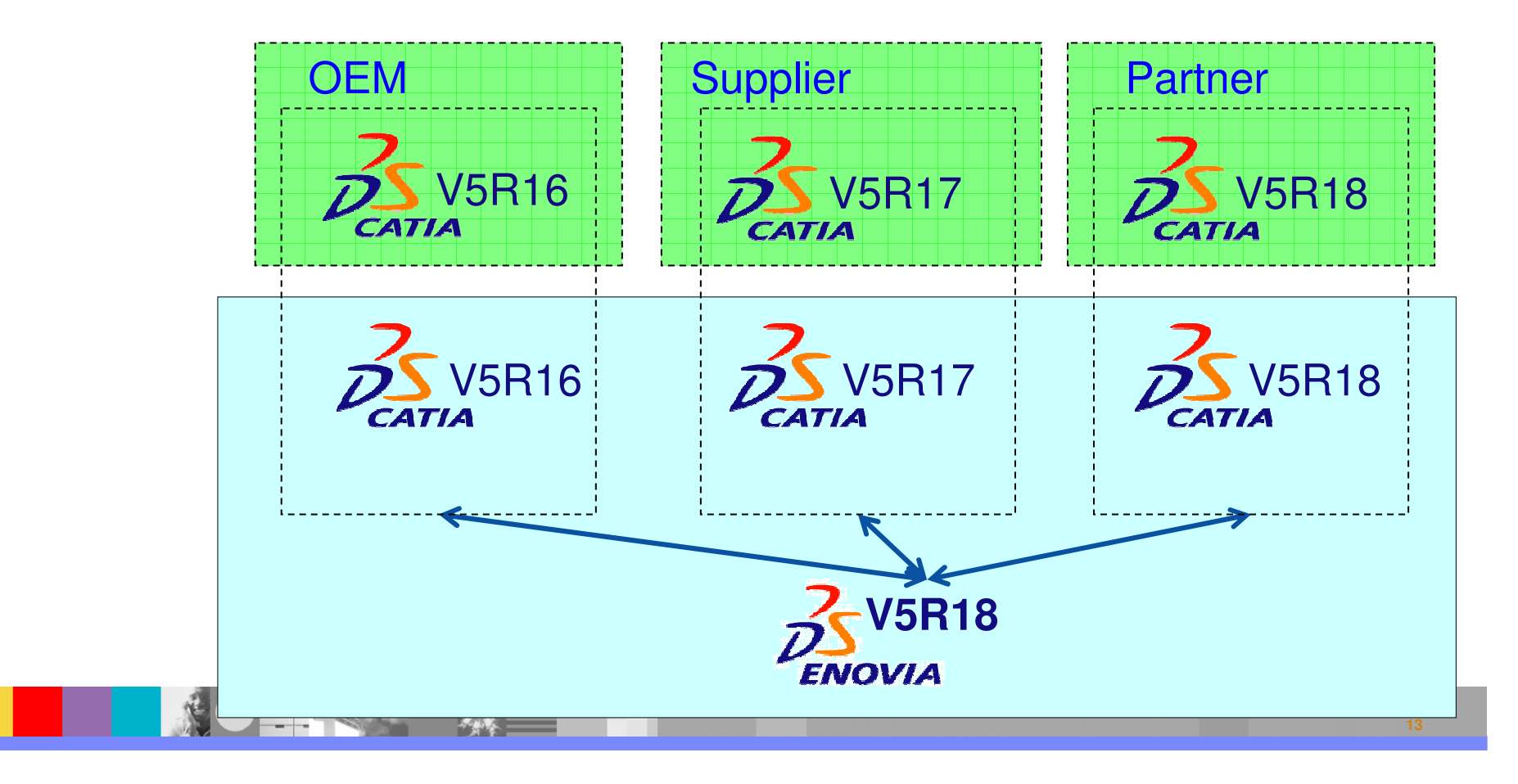

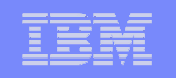

## SmarTeam*プロジェクト管理: プロジェクトとプロダクトの統合*

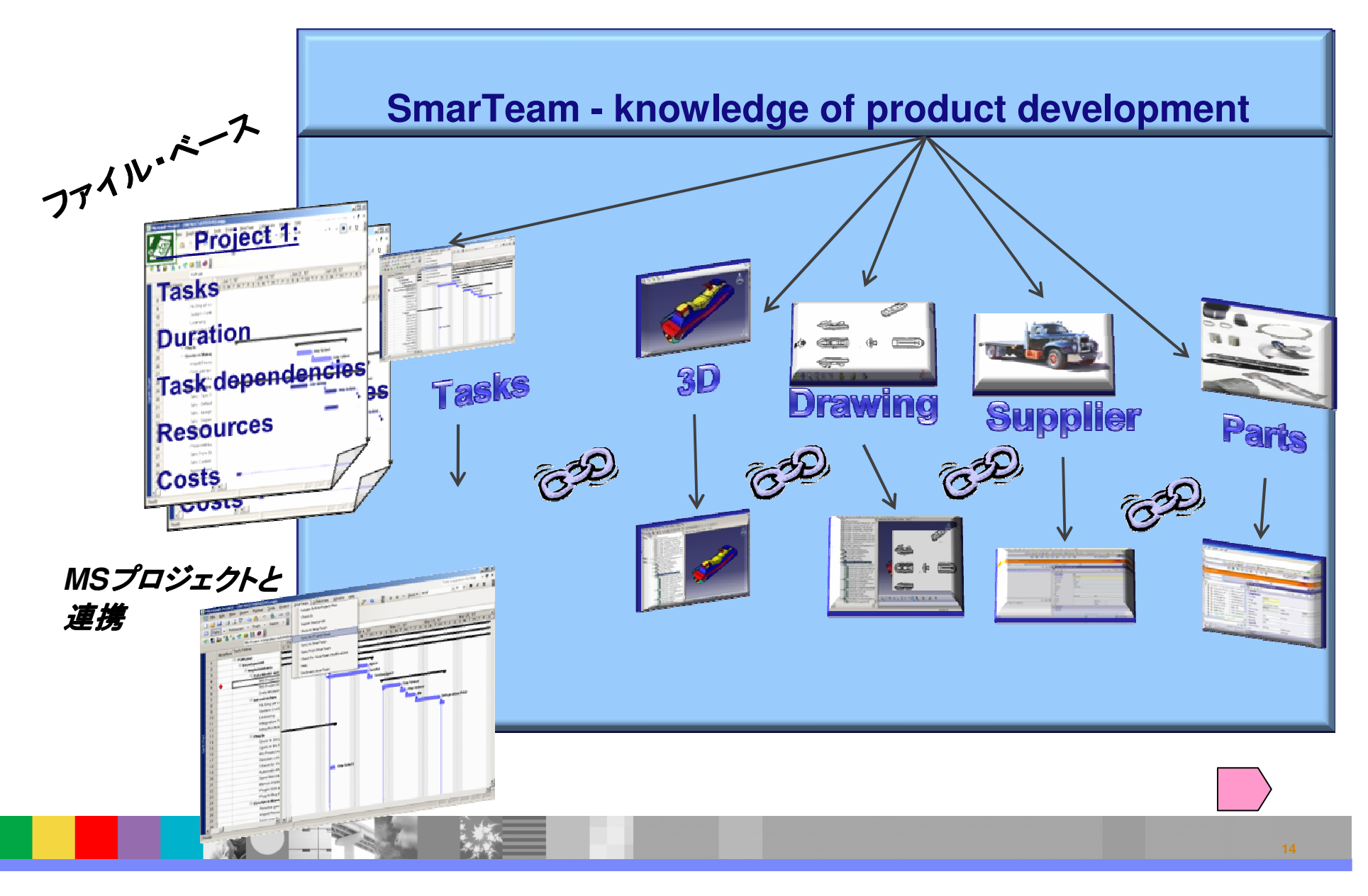

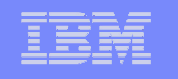

### **ENOVIA SmarTeam R18** サイト・サービス標準構成

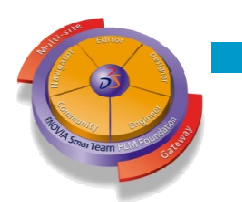

- Multi-site
	- ◆ SMA マルチ・サイト(分散環境の提供)<br>・・・・・・・・・・・・・・・

**New**

◆ SMV – Multi-site Vault **New**

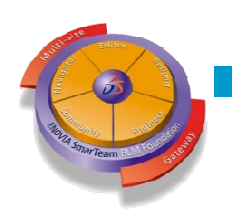

**Gateway** 

◆ SGA – 基幹システムとの接続

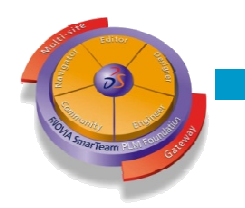

Job Server

◆ *SJB* - バッチ・サービス

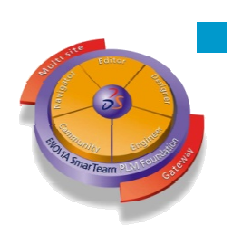

- Development Suite
	- ◆ SDV –UNIXシステムなどからSmarTeamの機能利用するた<br>- めのツール・キット めのツール・キット

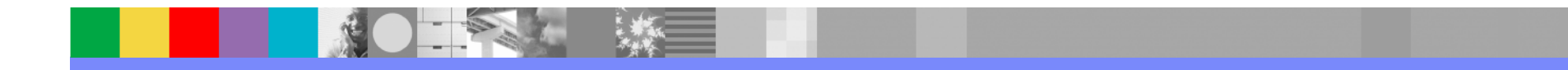

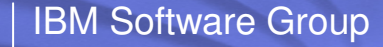

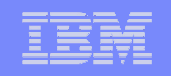

#### **SmarTeam Multi-Site Vault (MUV)**

3つのボルト複製機能

- Multi-Site Vault **(MUV: 新製品) Service Service** 
	- ◆ 2-3 サイトまで<br>▲ <del>4</del> 4 5 4 5 <del>6</del> 7
	- ◆ 1サイトに中央DB<br>▲ ± *ミ*テヘリポー
	- ◆ すべてのサポートDBで可能<br>▲ ド:::##!?
	- ボルト複製のみ
- <u>■ 標準Multi-Site</u>(MUS)

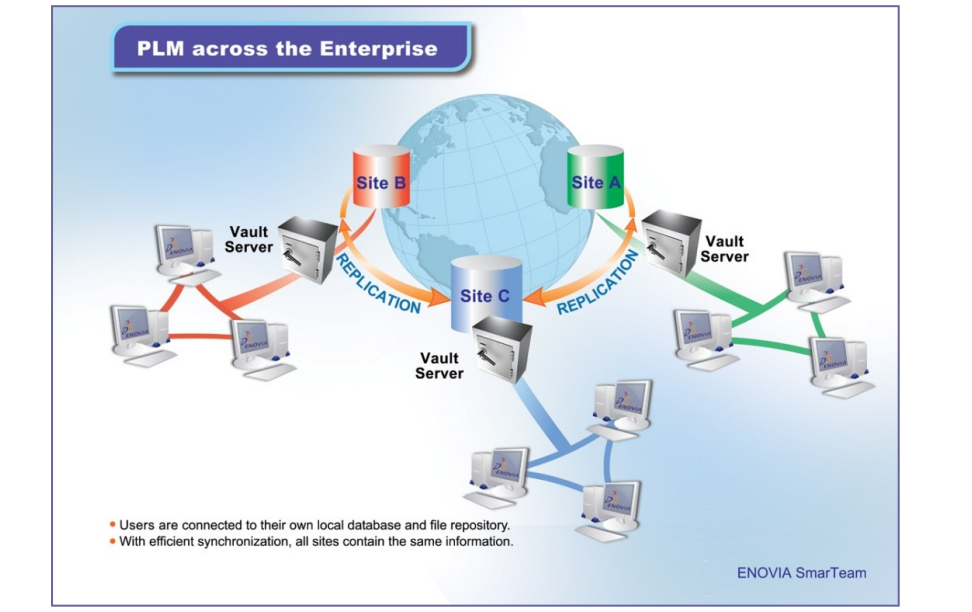

- ◆ 16サイトまで、すべてのサイトはひとつのOracle DBと複製ボルト
- **Service Service**  複合Multi-Site環境(**MUS**)
	- $\blacklozenge$ Oracle DBに16中央サイトまで
	- ◆ それぞれの中央サイトの下2-3の "サテライト"サイト<br>▲ "サニニィ! "サイ! はず !! た制の
	- $\blacklozenge$ "サテライト"サイトはボルト複製のみ

Microsoft DFSあるいはRepliWebによるボルト複製

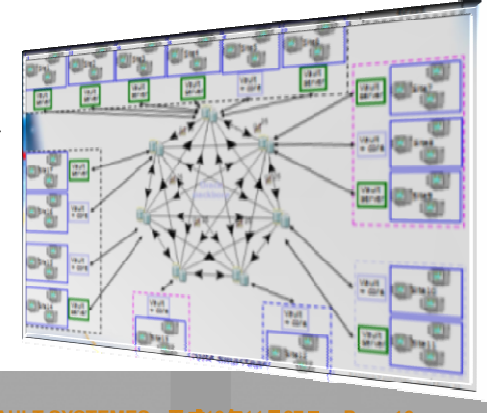

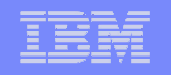

### **SmarTeam Job Server** の主な機能

### ■ タスクの自動化

◆ 承認プロセスの自動化:図面の表題欄に自動サイン<br>- Chroat Word ColidWorks AutoCAD CATIA#### **Excel, Word, SolidWorks, AutoCAD, CATIA**をサポート ◆ 不正アクセス記録を管理者へ自動メール送付 ◆ ファイルの自動プリント ● ヘッダー・フッターなどの事前設定 ◆ 管理者独自のジョブの実行 ● 管理業務の軽減 ● セキュリティの強化 JobServer

**DB Server**

**Vault Server**

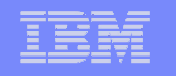

### **Regulatory Compliance FrameWork** (規制準拠**)**

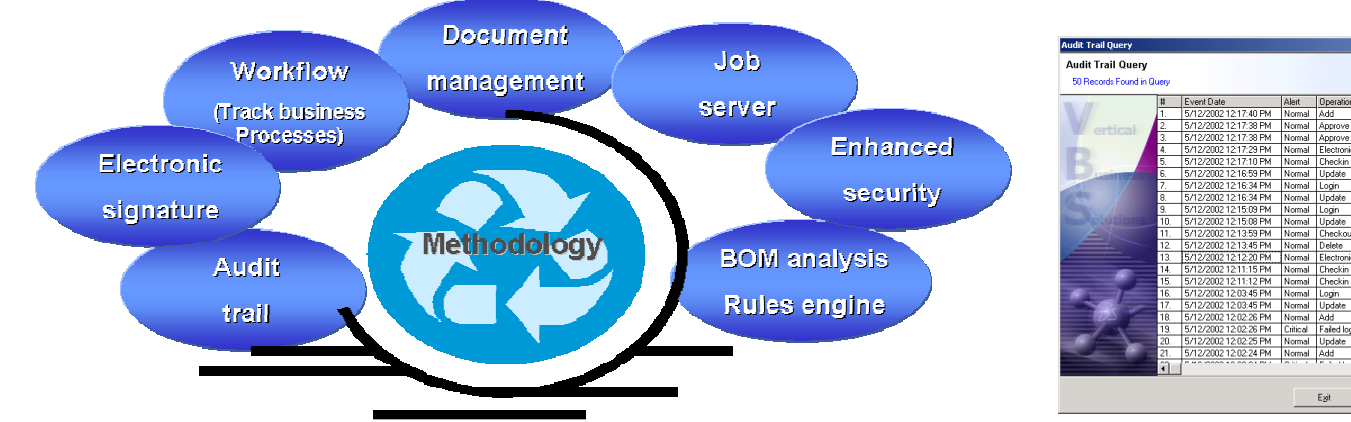

### 産業規制FDA **21CFR Part 11**準拠

- **✓ 電子サインのサポート**<br>
- $\checkmark$ ✔ 監査証跡にすぐアクセス可能
- **Job**サーバー**(JBS)**を前提 $\checkmark$
- **✓ SmarTeamドキュメント管理 と**<br>ロ ゟマロ (WEL)地学の利用 ワークフロー**(WFL)**機能の利用

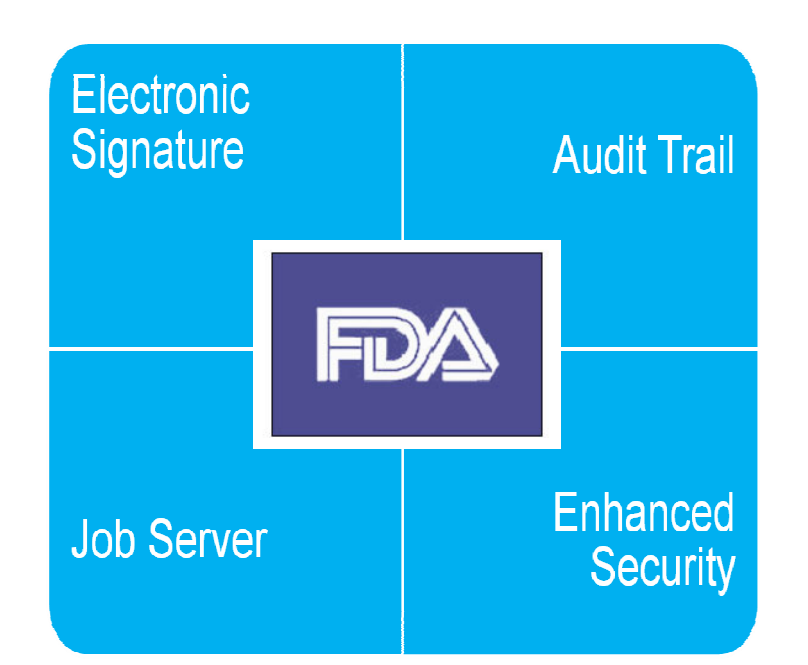

ser" Record Det

Smith<br>
Smith<br>
Intern User NT ID<br>
Smith<br>
Smith Machine Name

Interi<br>
Interi<br>
Interi<br>
Interi<br>
Interi<br>
AT Object ID

Export | Options | Export | Olear |

5/12/2002 12:12:20 P

Electronic signature. Main object:<br>'DWG-0043 | ' class: 'ACAD 2000<br>Drawing'<br>Meaning of signature: OK for QA

Electronic signatur

Normal

mothem

DT6TW02

Add<br>
Approve Smith<br>
Approve Smith<br>
Electronic signature Smith<br>
Checkin Smith<br>
Checkin Smith<br>
Checkin Smith<br>
Poetation

Method Mark Uperator<br>1989 - Mormal Add<br>1989 - Mormal Approve<br>1989 - Mormal Electronic<br>1989 - Mormal Electronic<br>1989 - Mormal Electronic

Normal Update

Normal Checkin

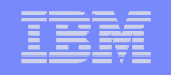

## ユーザビリティ (Usability) の向上

SmarTeam Editor GUIの更新: 最新のVista/XPスタイルの デスクトップ、 容易なナビゲーションツールバー、検索グルーピング、操作性の向上、全社のユーザーにも使いやすく操作性を向上しました。

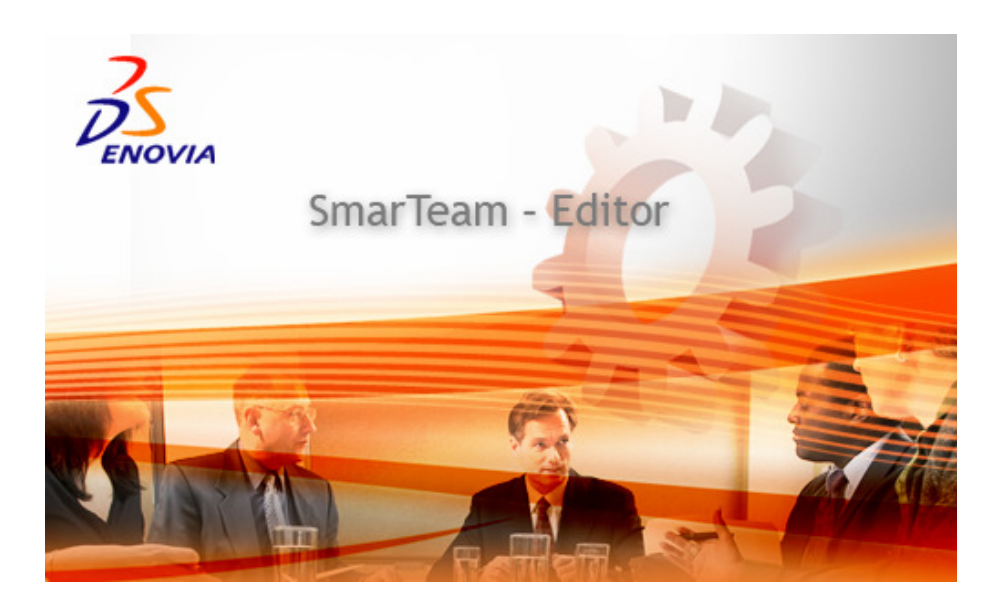

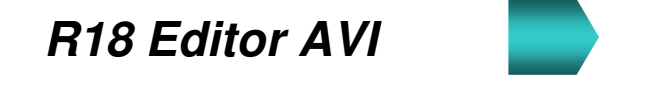

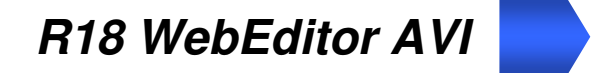

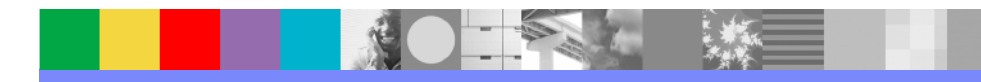

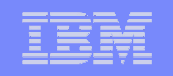

#### Pro/Eインテグレーション営業終了と後継製品SPI

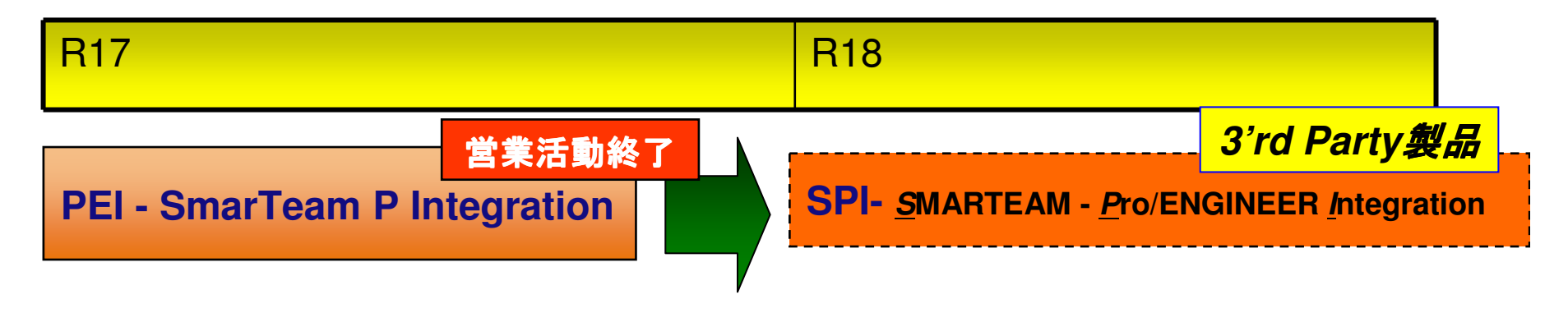

- $\bullet$  5691/5693-PEIの営業活動終了
	- 営業活動終了日 :**2008**年**1**月**10**<sup>日</sup>
	- サービス終了 :**2009**年**9**月**28**<sup>日</sup>
- $\bullet$  後継製品 TRANSCAT / MENANG社の製品 **SPI** :**Smarteam - Pro/ENGINEER Integration**日立エンジニアリング・アンド・サービス社が取扱い 受注開始日 : **<sup>2008</sup>**年**1**月**12**日から 出荷 : **<sup>2008</sup>**年**2**月**20**日から

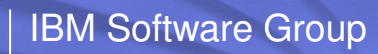

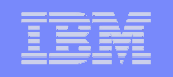

#### SPI-PEI 機能比較

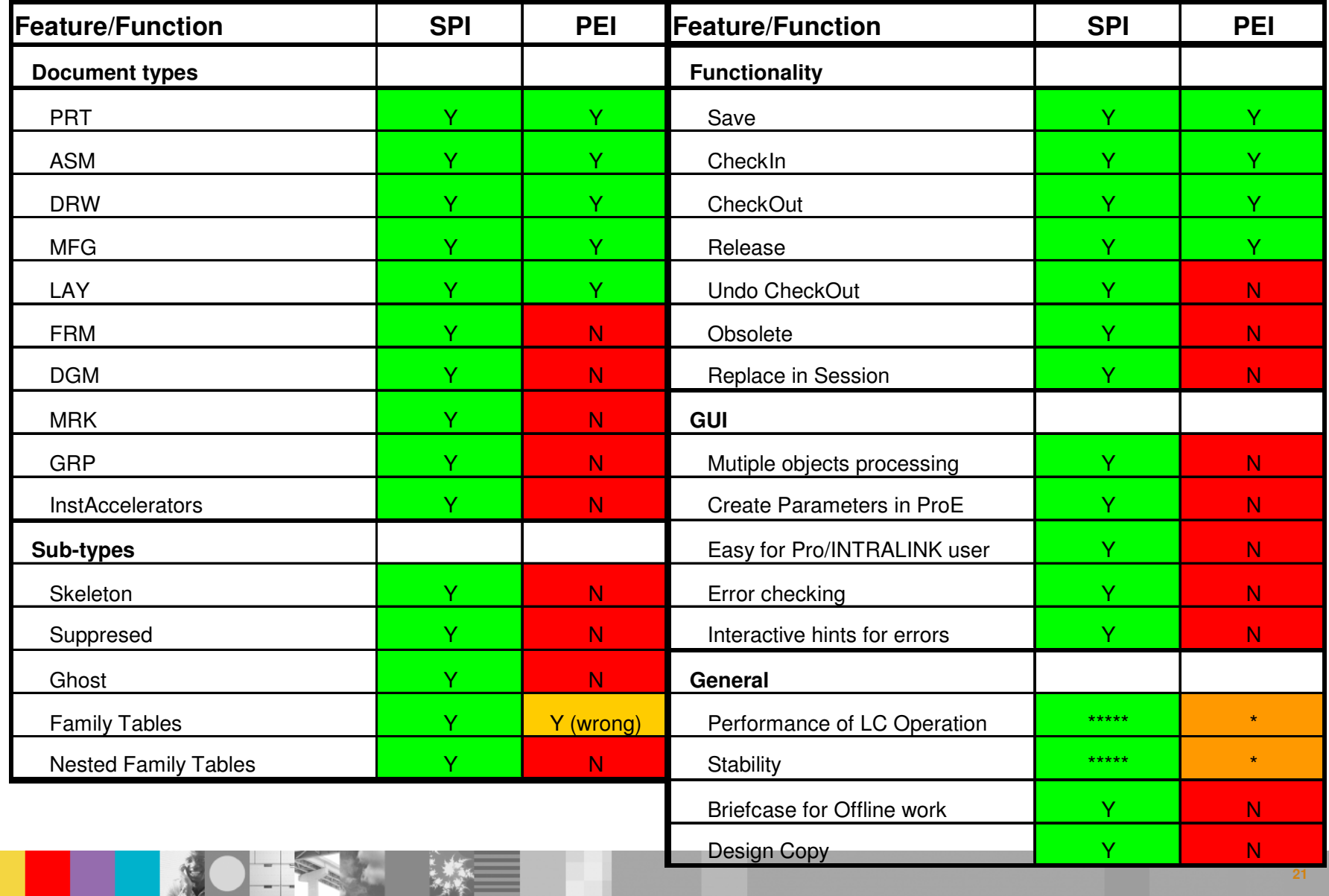

 $\mathbf{E}$ 

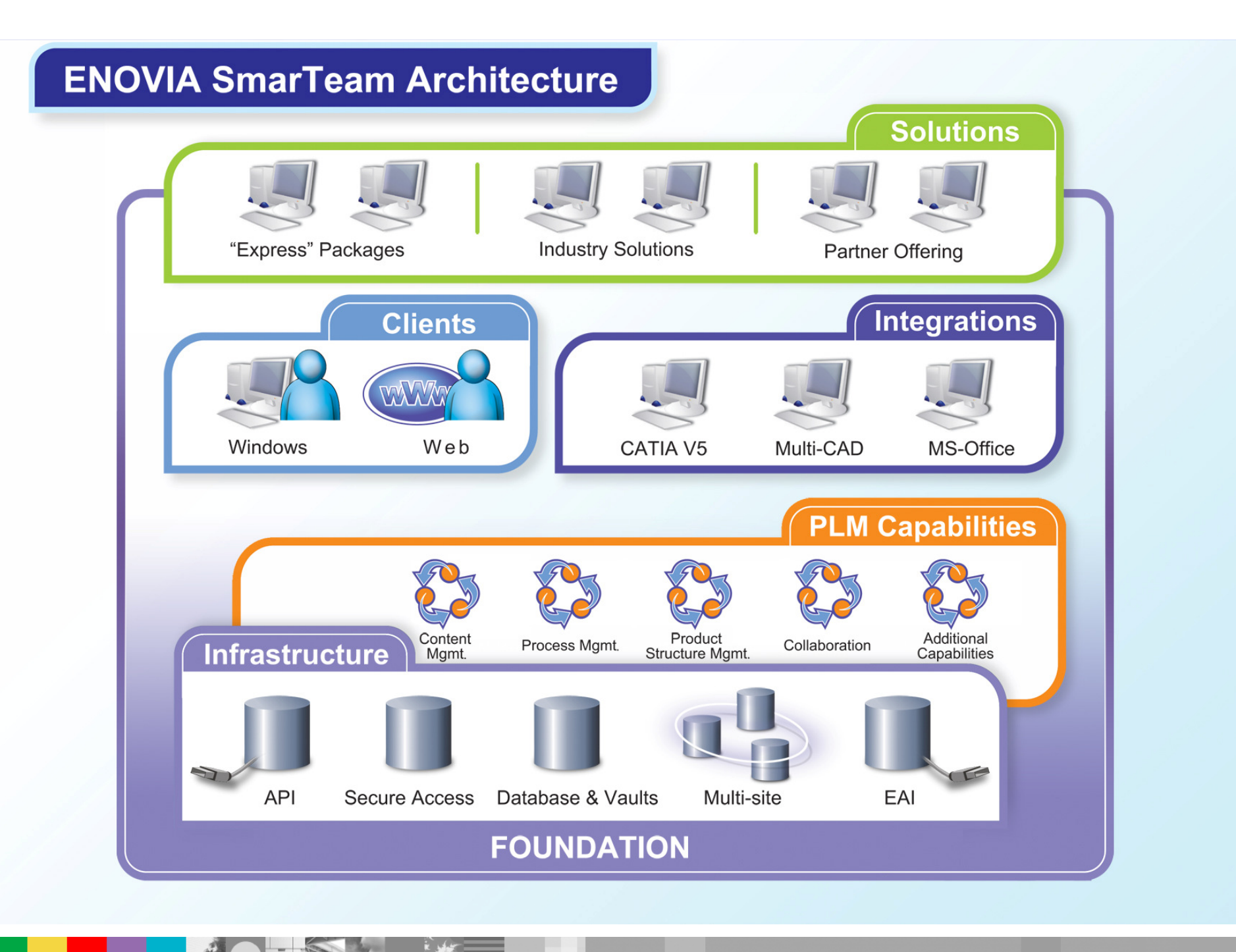

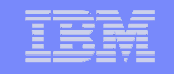

### **3. SmarTeam Express Offering**

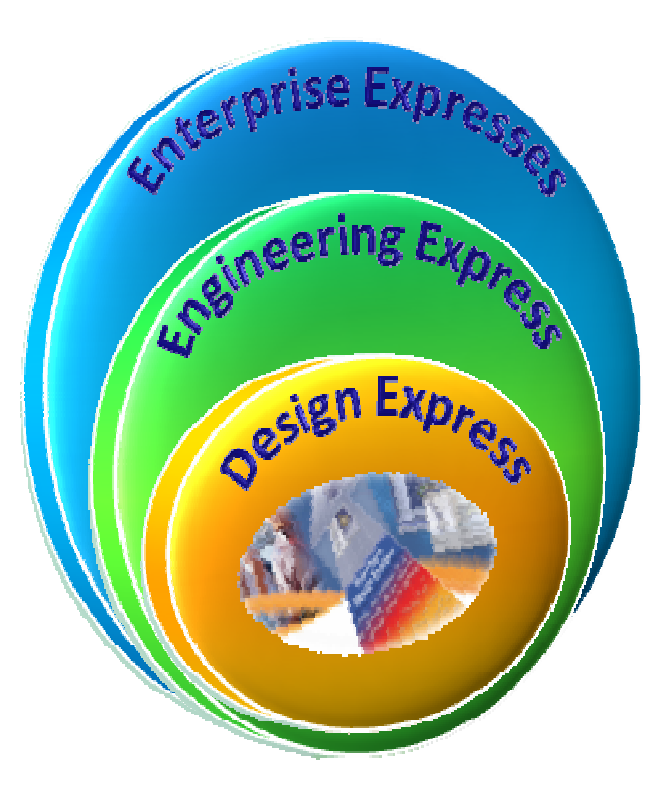

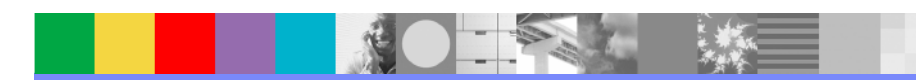

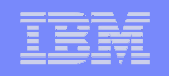

### **Express Offering**

 **V5R18**は、簡単に**PLM**を実現するため、**out-of-the-box**ソリューション、 ソリューション、役割ベースのパッケージング パッケージングパッケージング、 使い易い操作を提供します。

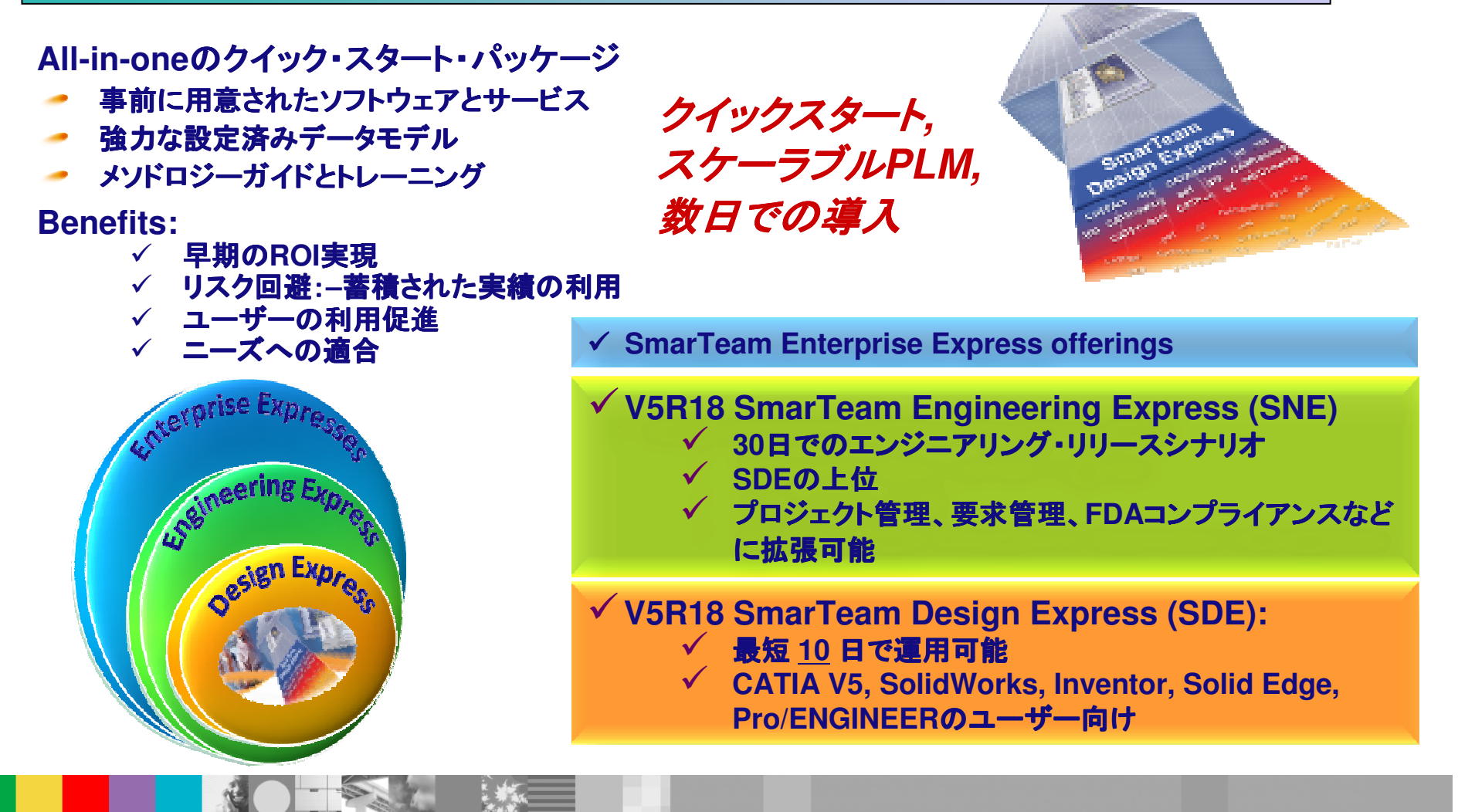

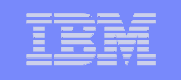

### **SmarTeam Design Express for CATIA**とは

SDE (SmarTeam Design Express) for CATIAは、CATIAデータ管理システム の早期導入・立ち上げを目指したSmarTeamのクイック・スタート・パッケージです。(同様のコンセプトでSolidWorks版などがあります)

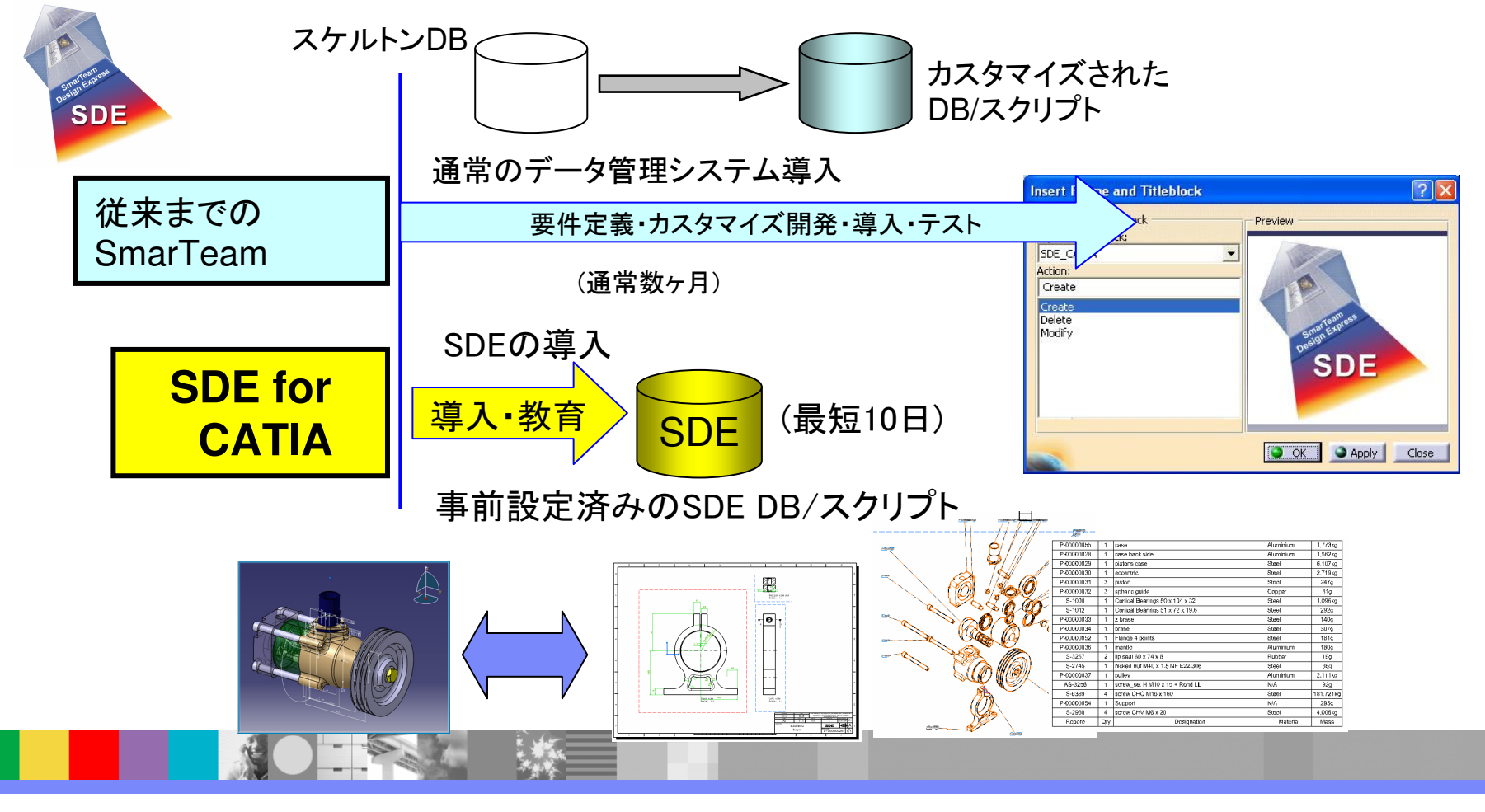

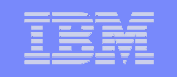

#### **SDE (SmarTeam Design Express)**運用シナリオ

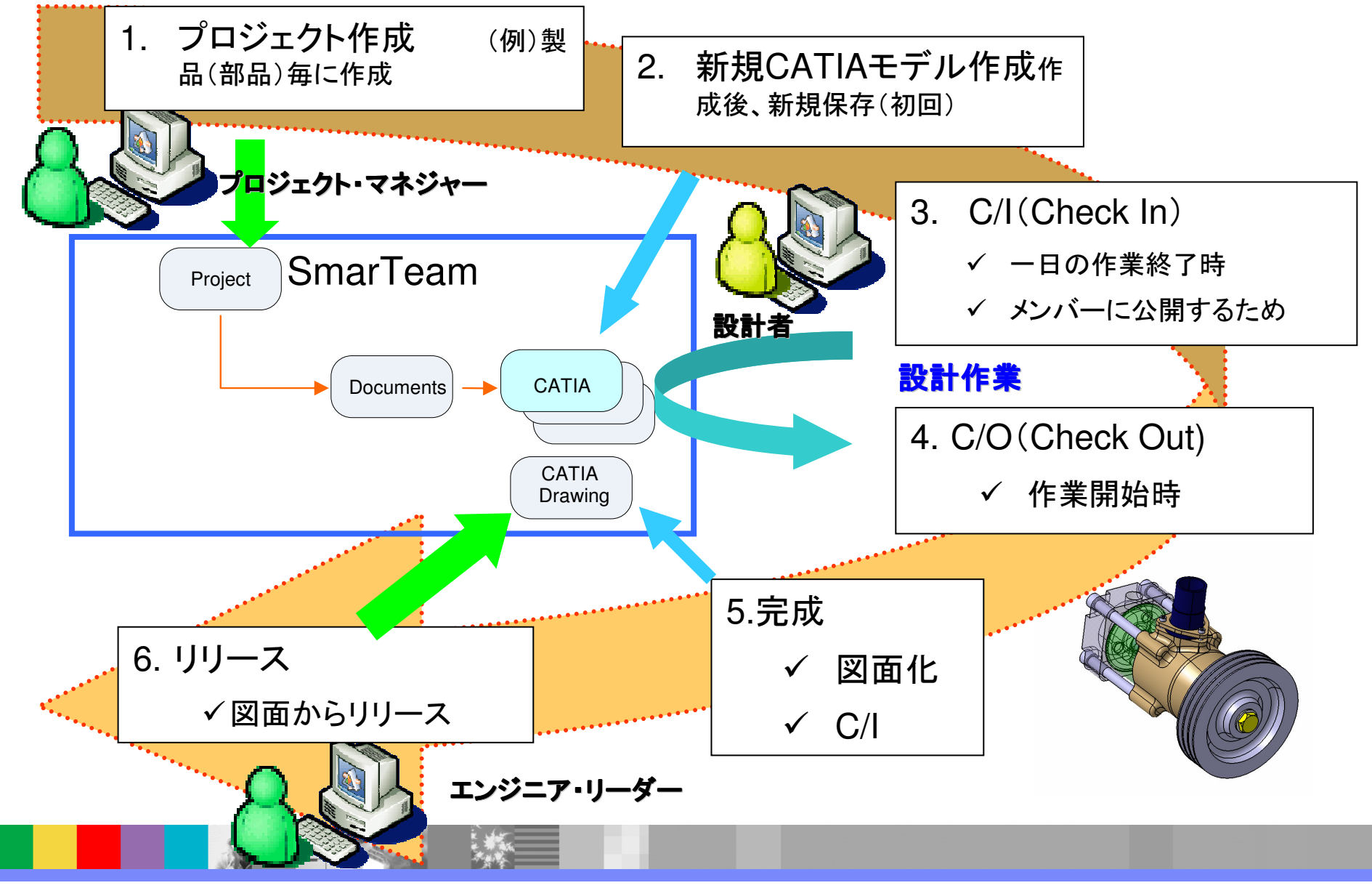

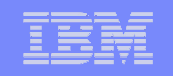

#### **SDE (SmarTeam Design Express)**でできること

- ■3D CADモデルから図面作成、リリース(承認)まで
- ■アセンブリ・パーツのリビジョン管理、ライフサイクル管理
- ■図面枠と部品欄作成
- ■部品表(BOM)のExcel書き出しと保管

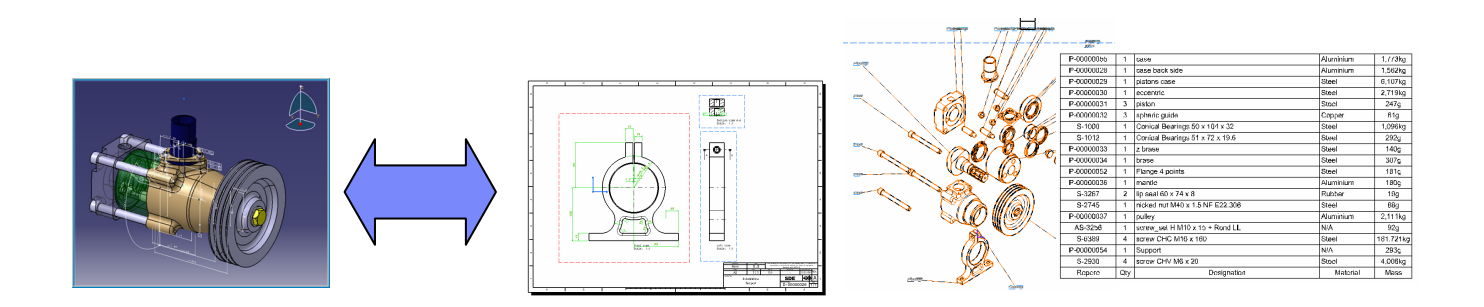

ビジネス・パートナー様が**SDE**をベースにしたハンズオンセミナー**"Try SmarTeam"**を実施しています。

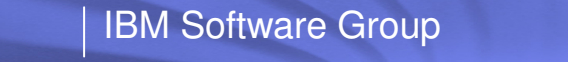

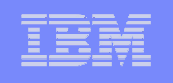

### **SNE (SmarTeam Engineering Express)**

- エンジニアリング・コラボレーション用の事前設定済みのクイック<br>スタート・パッケージ
- アイテム中心**(Item centric)**ソリューション
	- **Optimized collaborative engineering and process/change management**

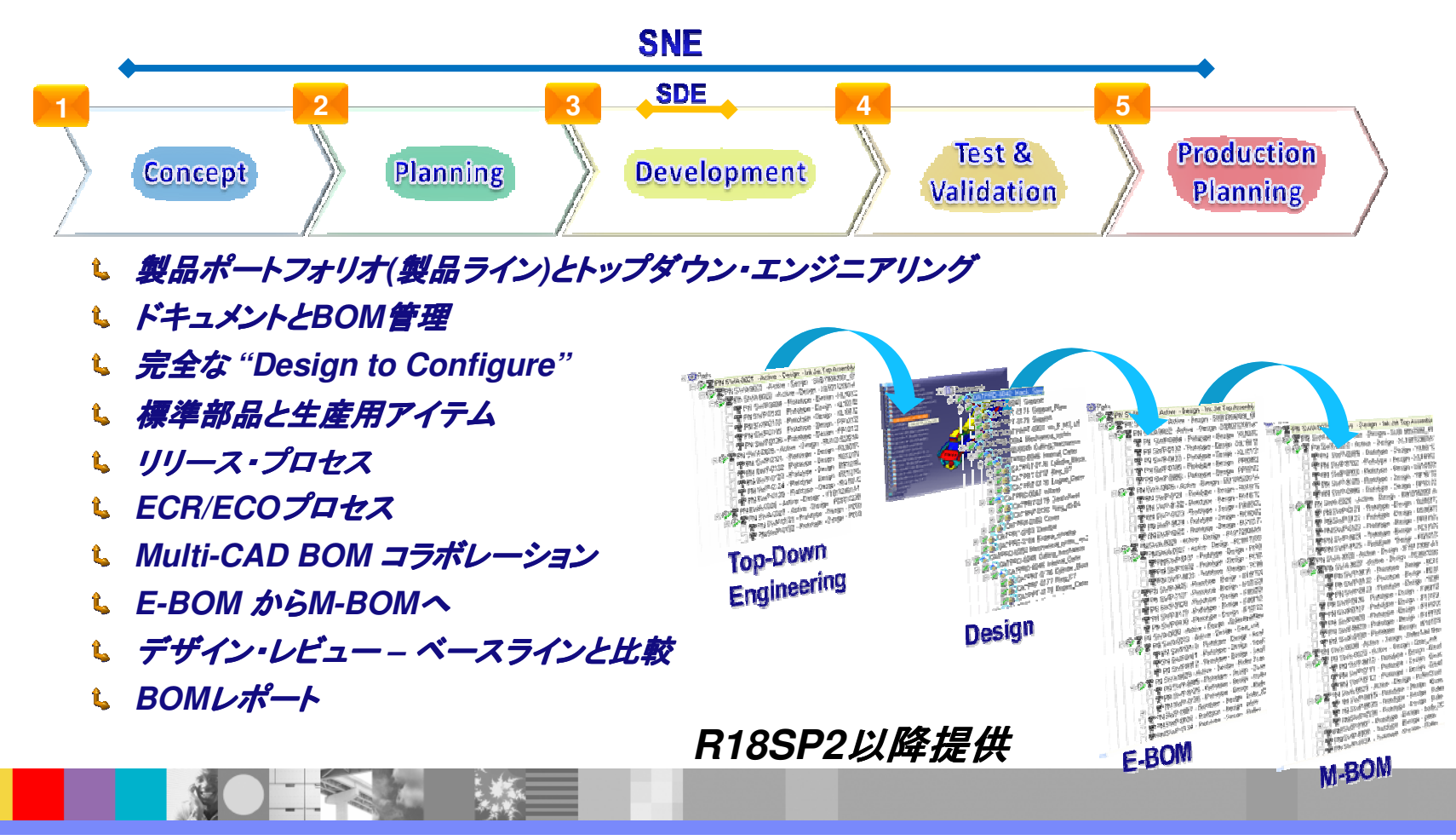

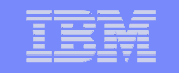

### **4. SmarTeam**適用範囲の広がり

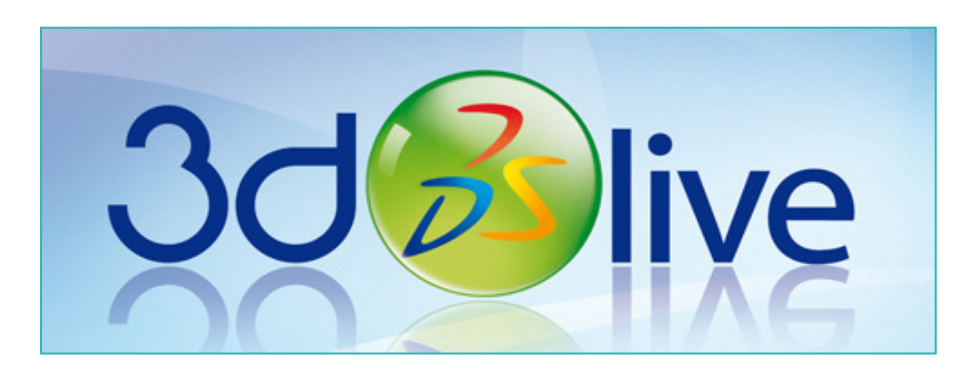

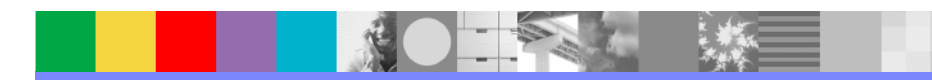

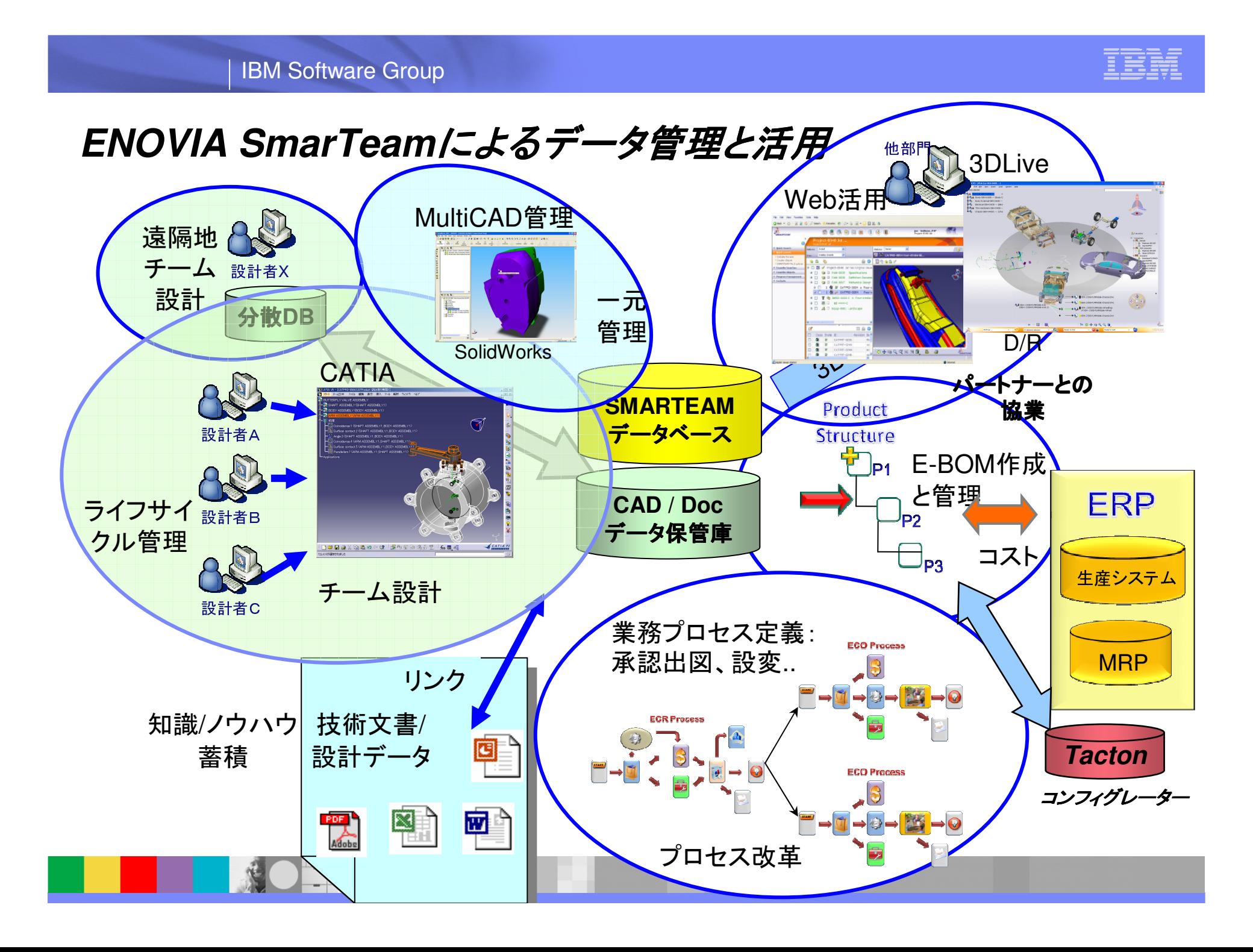

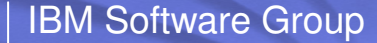

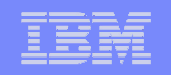

### **3DLive :** 先進的な**3D**インターフェイス

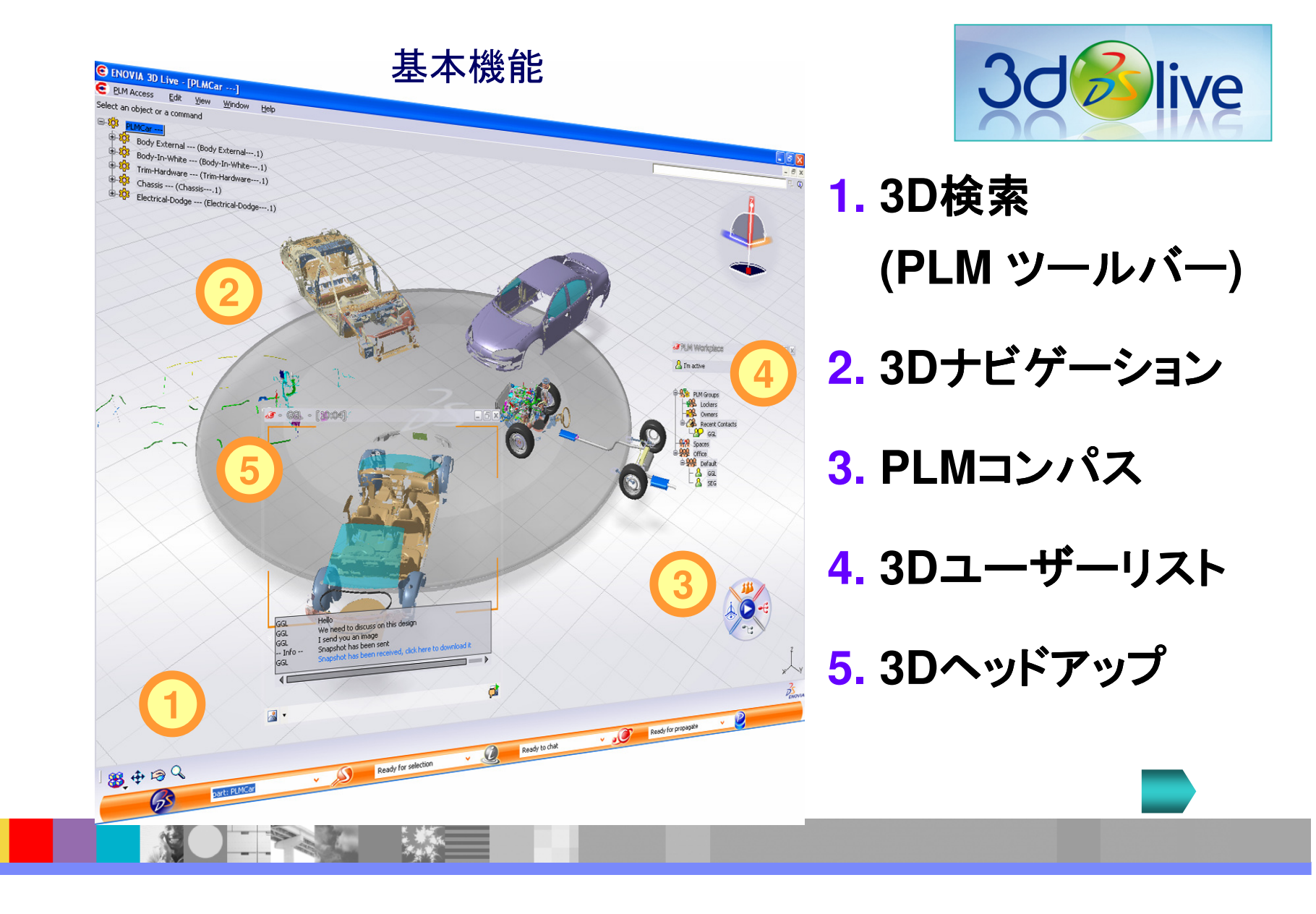

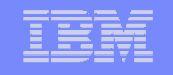

# 3DLive:3Dナビゲーション<br>キールト

### 直感的な方法で製品、部品をナビゲーション

- 3DLive 回転テーブル 直感的なナビゲーションW PLM情報の表示 ツリー・ナビゲーション 従来の展開 / 省略 ■ フィルター ダイナミックな3D表示
	- ズーム, ローテイト, アニメート

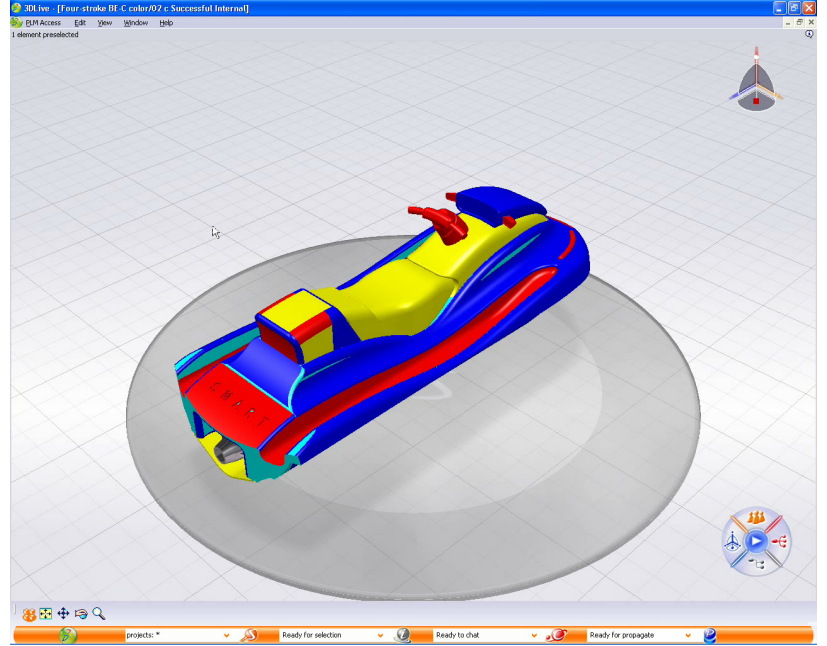

## <mark>3D*ナビゲーショ*ンで直*感的なアクセス*</mark>

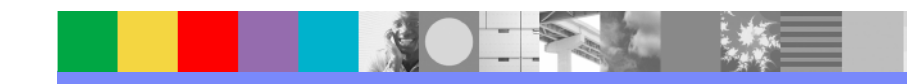

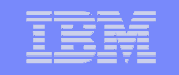

### **3DLive + SmarTeam**による**3D**データの活用

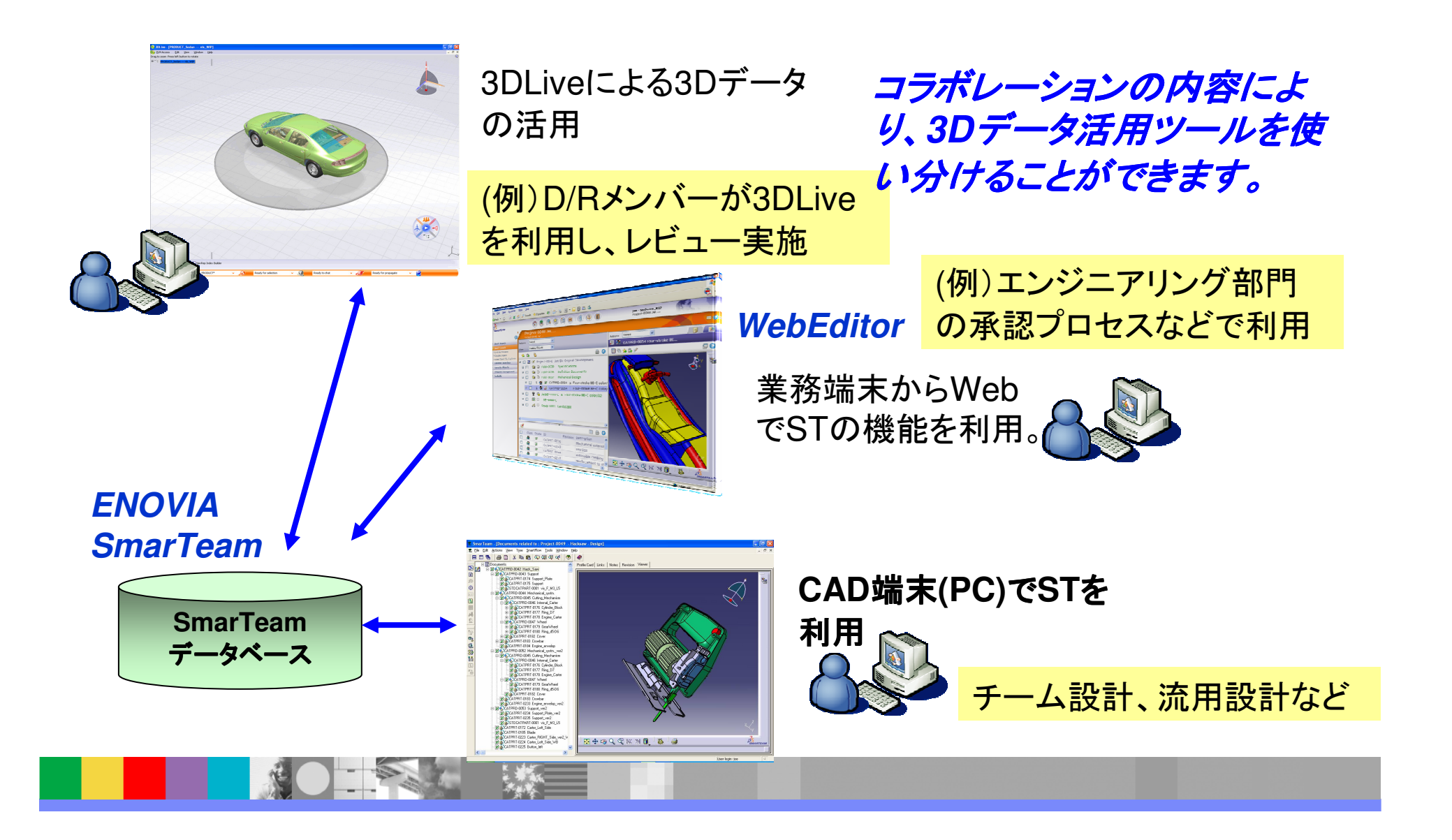

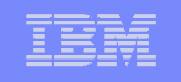

## **Tacton**コンフィグレータと **SmarTeam**のインテグレーション のインテグレーション

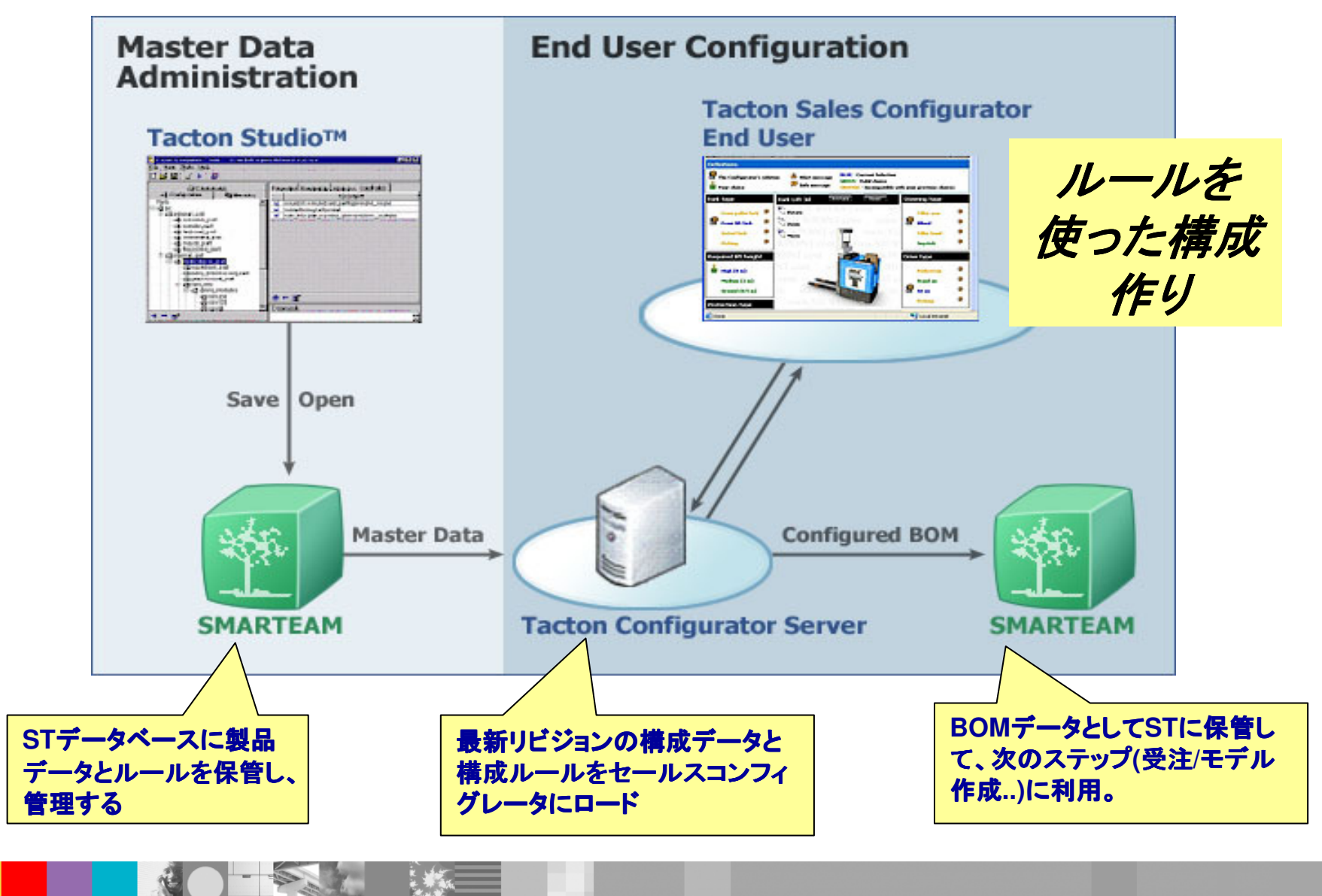

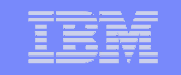

### **5.** アイテム・セントリック・アプローチ

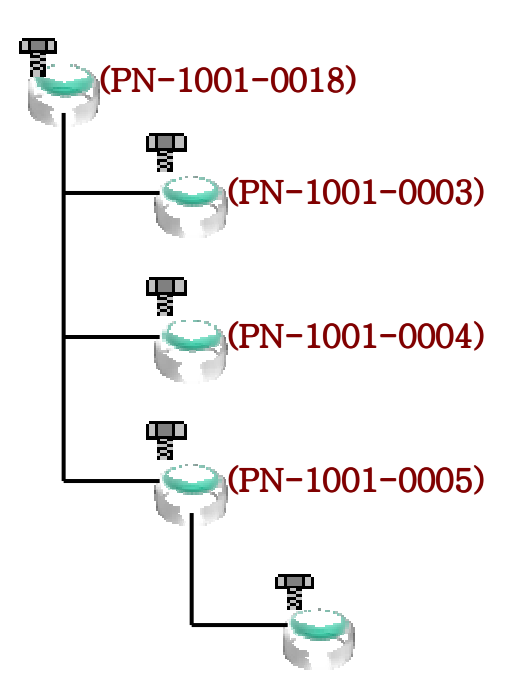

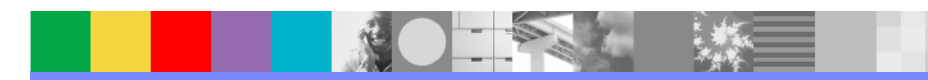

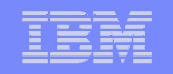

#### **SmarTeam BOM**の基本コンセプト

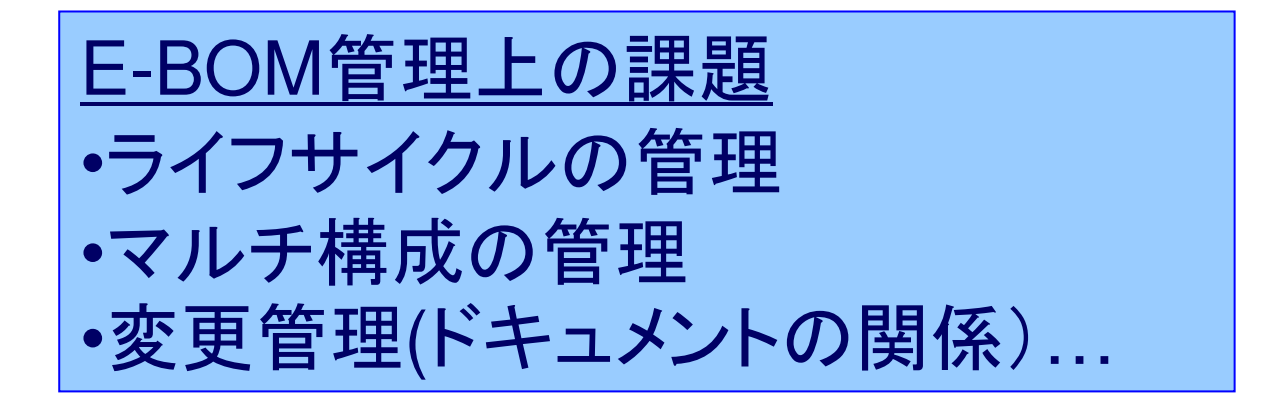

■アイテムセントリックアプローチ

■アイテムと設計データの関係

■マルチ製品ビュー

■アイテムマチュリティ(成熟度)の管理

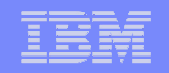

### アイテム・セントリック・アプローチ

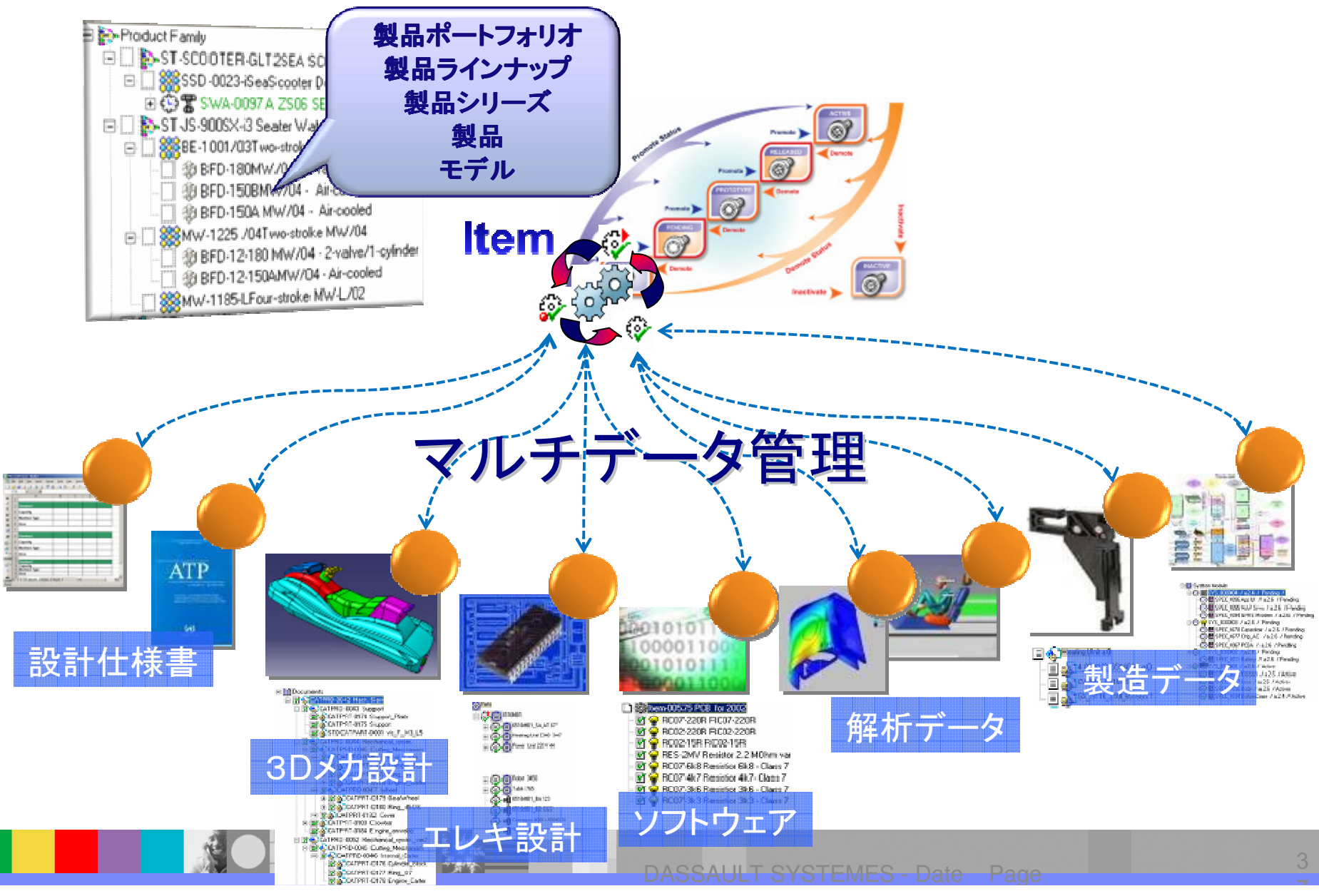

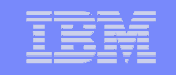

#### アイテムと設計データの関係

 SmarTeam BOMでは「アイテム」は実体の「もの」の仮想的な表現ととらえます。 設計データは「アイテム」を定義する仕様情報であり、「アイテム」を経由して仕様情報は「もの」に転写されます。

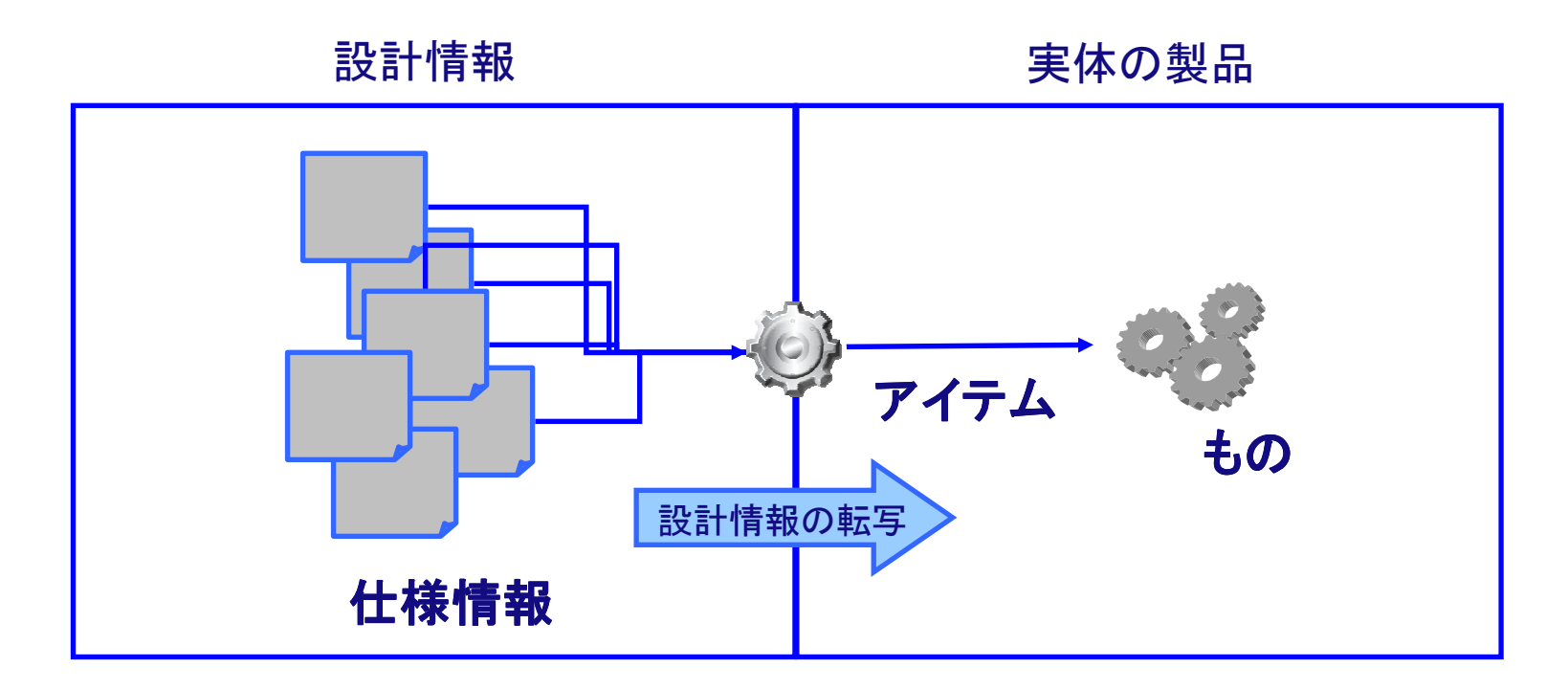

アイテムの例:顧客要求、機能、システム構成、設計部品、生産部品、**…**

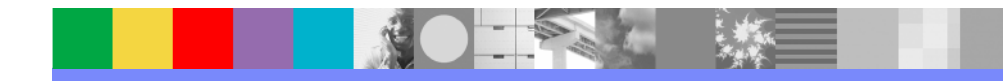

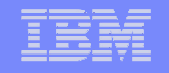

#### アイテムと設計データの関係

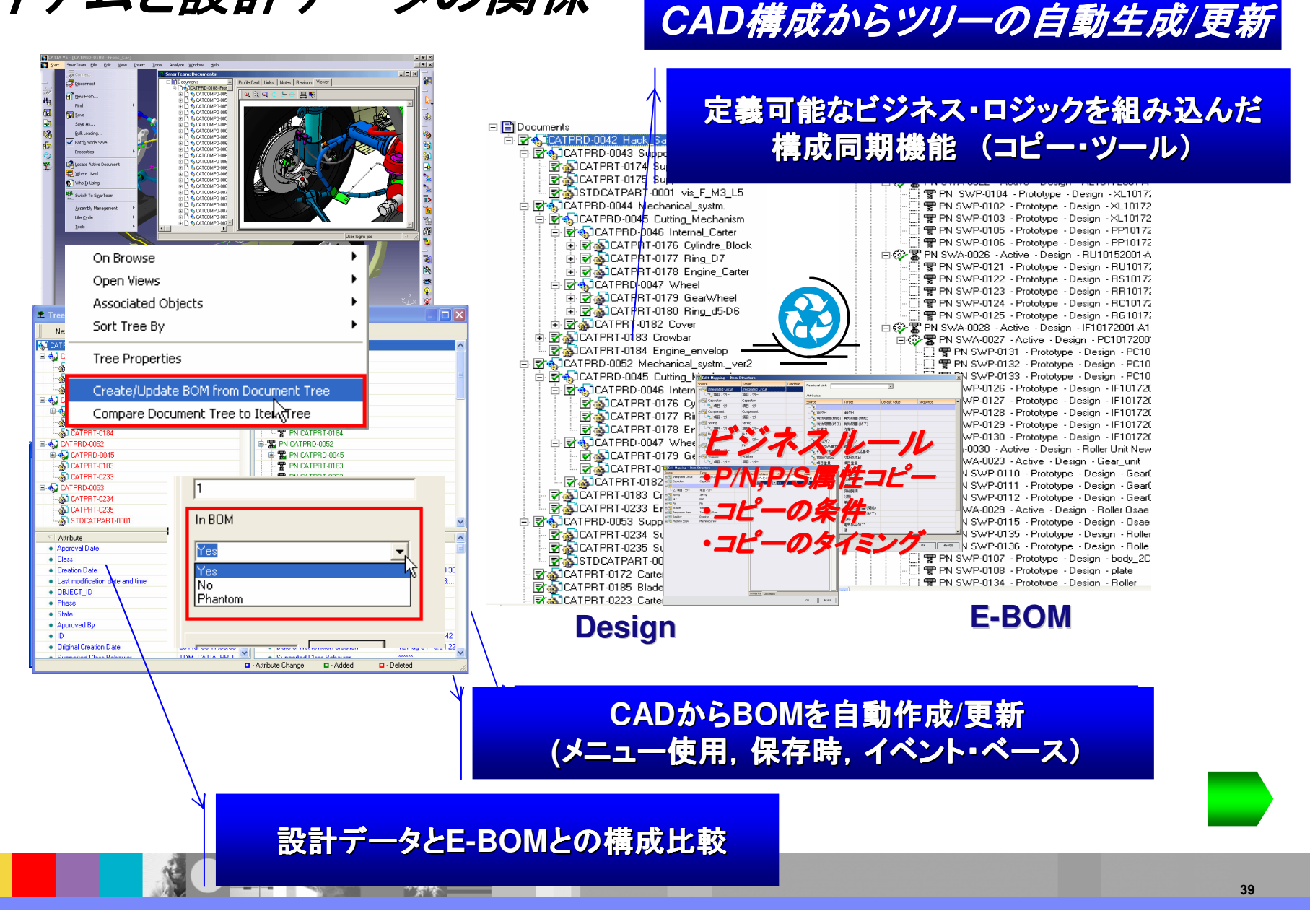

**A**

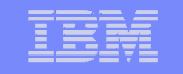

#### アイテムマチュリティの 管理 マイテムマチュリティの遷移<br>■ New Part →Rev A → <del>^画</del> ライフサイクルの開始 New Part ■ *New Part → → Rev A → 企画 → ライ*フサイクルの開始<br>- Carrier → Carrier → Uttitude → *Rev A* → **仕掛かり中** ■ Promote → → Rev A → リリース ■ Promote → → *Rev B* → **仕掛かり中** ■ New Revision → ライフサイクル $\blacksquare$  Promote ■ *Promote* → *Rev A* → **廃版 Rev A** ライフサイクル終了<br>- Presente De Da (111 コ) 状態アクセスライト &<br>- ナペレーション → Rev B → リリース ■ Promote → オペレーション*→ Rev B → プ*ロダクション ■ Promote →  $\blacksquare$  Demote ■ *Demote* → *Rev B* → **リリース** *→ Rev C* **→ 仕掛かり中**<br>→ → → → → → → → ■ New Revision  $\rightarrow$ **Lock:**廃版■ *Promote → Rev B* → プロダクション<br>- Decente → Dec 2 → UH → 2 **OK**<mark>- Promote →</mark> - Promote → Rev C → リリーズ<br>■ Promote → Rev C → プロダクション ٧ **Demote:**プロダクション**OKAge** 雱 T 7 **Revise:**リリース**OK**雱 Ţ 雱 仕掛かり中 設変霅 設変企画段階

Part リビジョン / 時間 **<sup>B</sup> <sup>C</sup>**

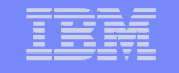

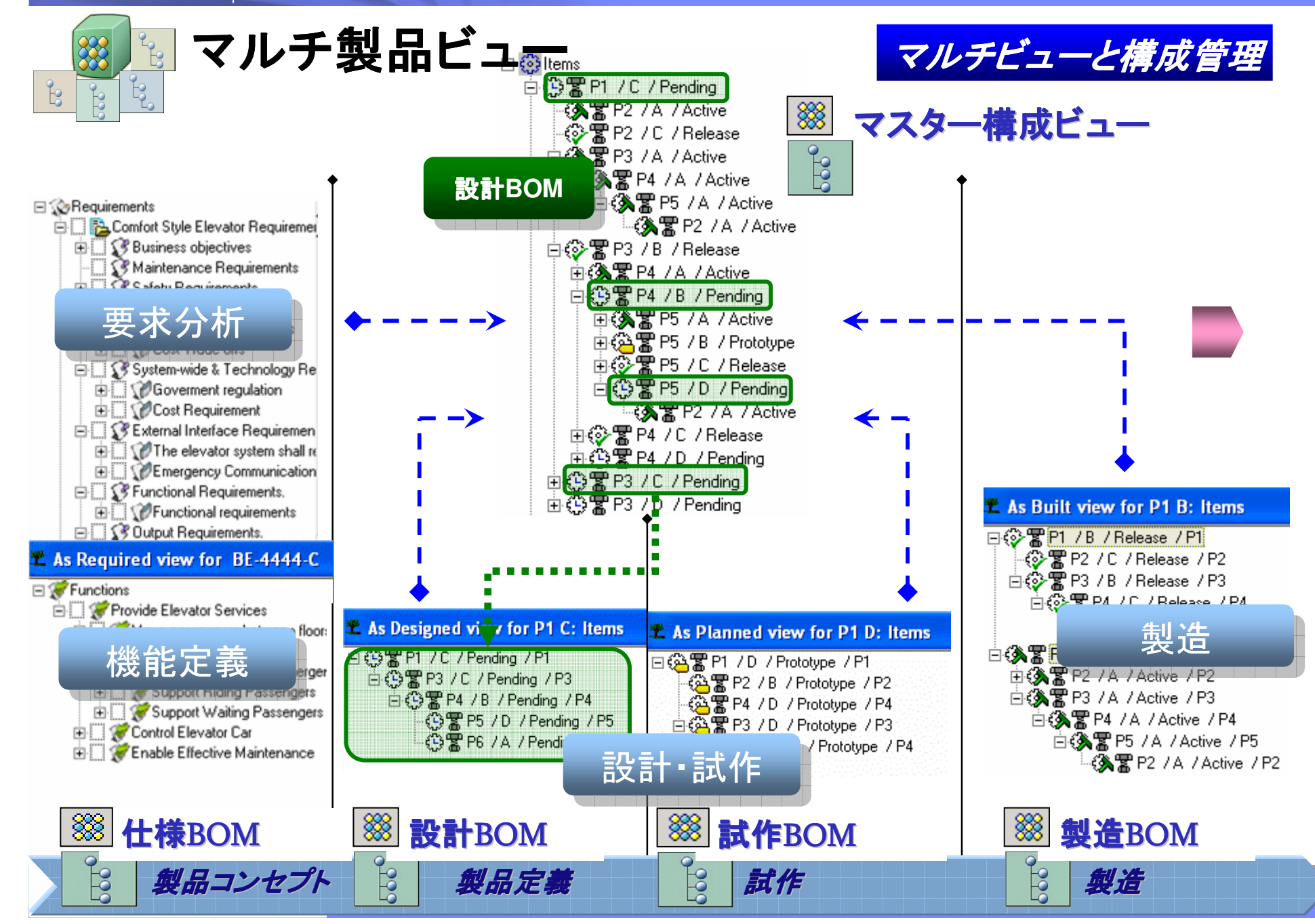

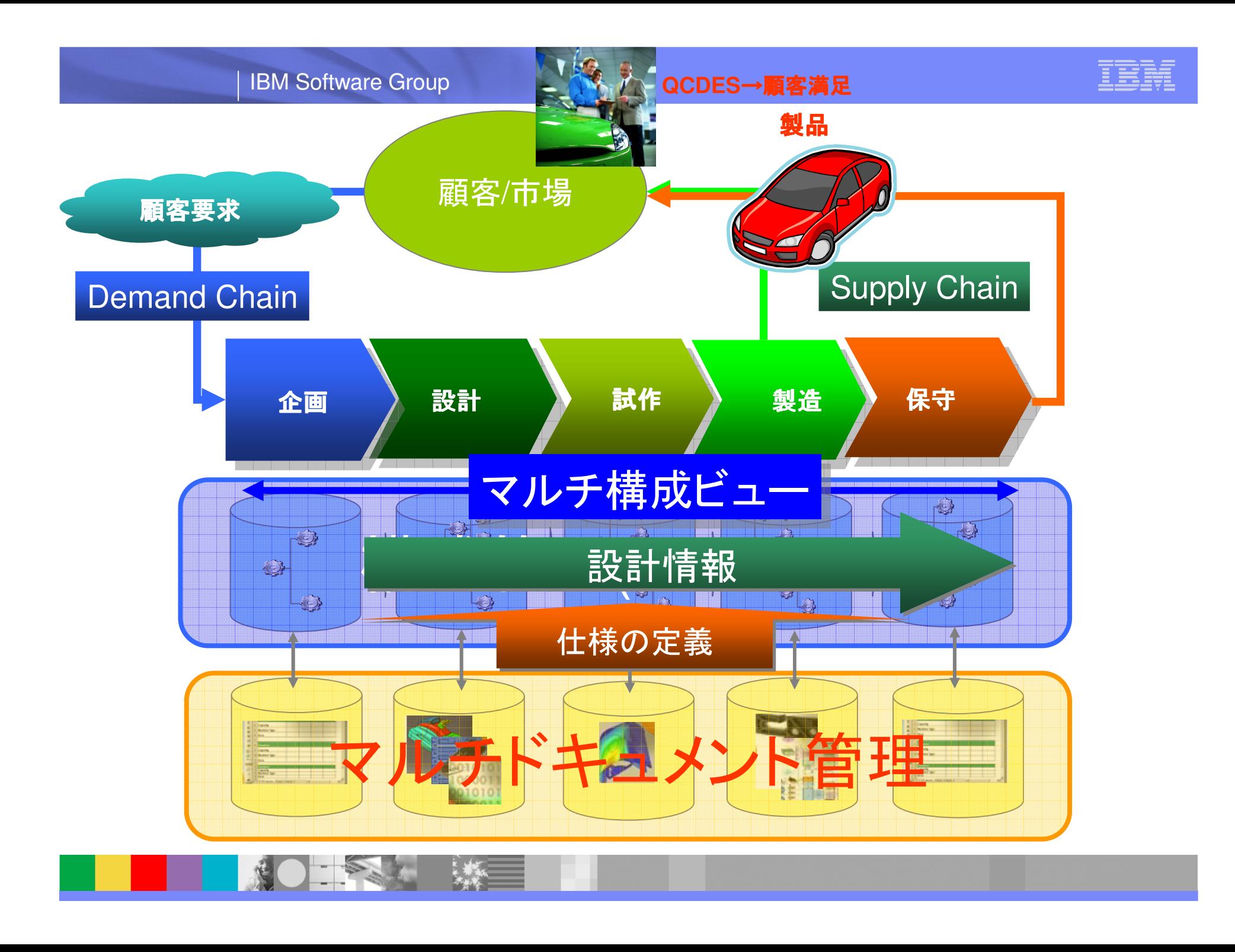

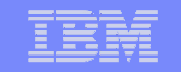

### **6.** パフォーマンスについて

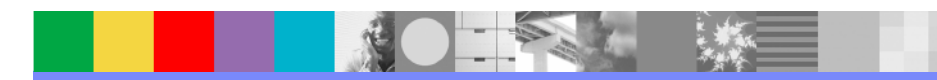

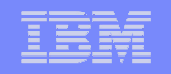

# パフォーマンスについての考慮点

■パフォーマンスにおいての考慮点:

◆お客様の取り扱いデータ

◆H/W,S/Wシステム環境

◆LAN/WANなどネットワーク環境

◆カスタマイズ内容

■ パフォ―マンスに最も影響を及ぼしているボトルネックを調査

◆ネットワーク

◆PCの能力

◆サーバー能力と構成

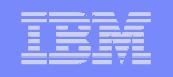

## **IBM社内でのパフォーマンス計測 システム構成 SmarTeam V5R17sp5**

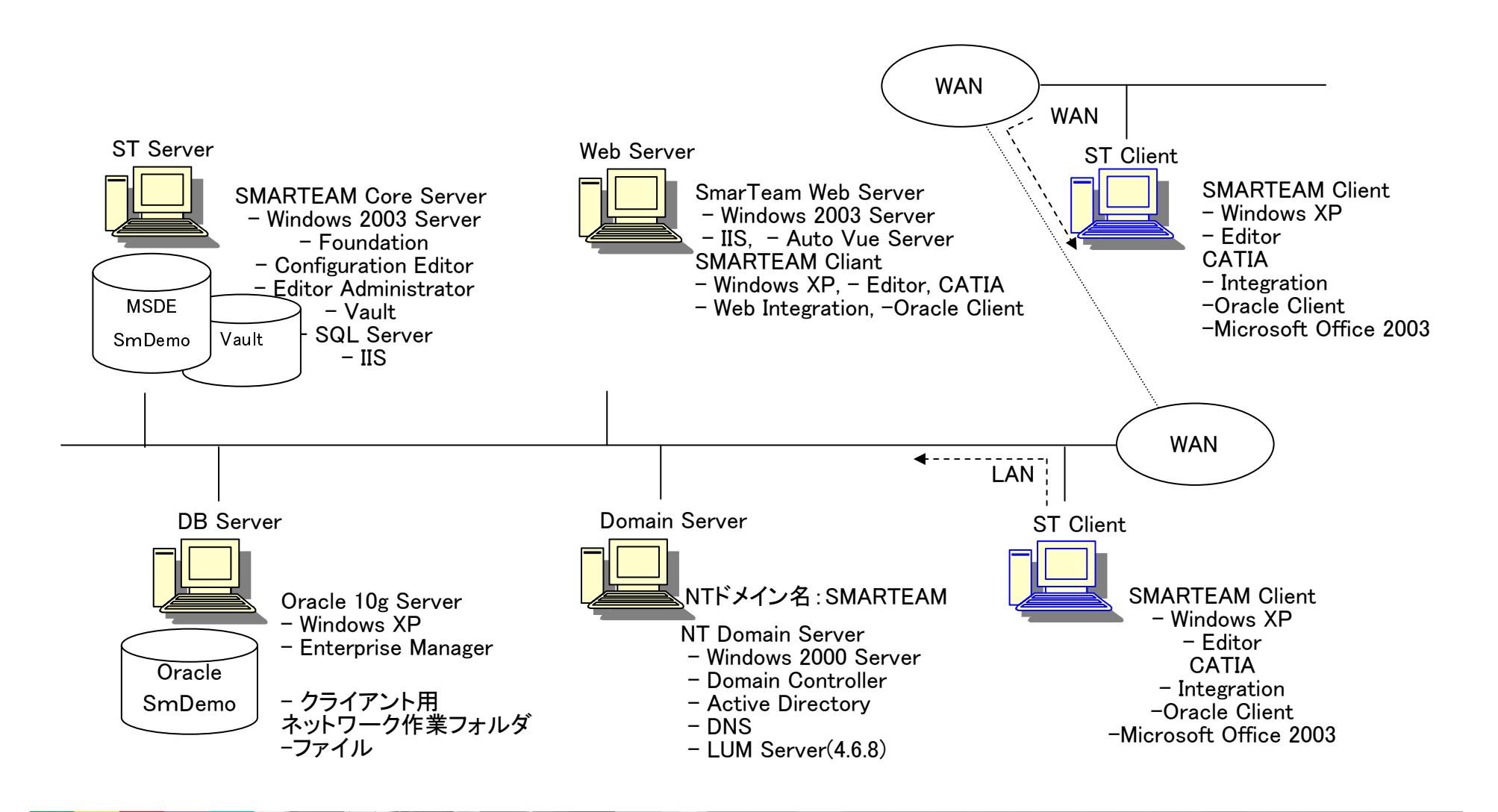

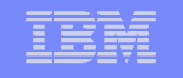

## *ログイン (LAN環境)におけるサーバー/クライアントの負荷状況*<br>● ログイン時はクライアントの負荷が大きく(78%) DBサーバーとコア・サーバーへの負荷は

● ログイン時はクライアントの負荷が大きく(78%)、DBサーバーとコア・サーバーへの負荷は 1st ロ<br>- グイン時では全休の12% と 9% なので同時に10 ↓でログインL てもパフォーマンスにはほとんど グイン時では全体の12% と 9% なので同時に10人でログインしてもパフォーマンスにはほとんど<br>影響がないものと考えられすす。 すち、2gd ログインは時間そのものは月イなりすすが、 マミン気々 影響がないものと考えられます。 また、2nd ログインは時間そのものは早くなりますが、マシン毎の負荷の比率はほぼ同じです。

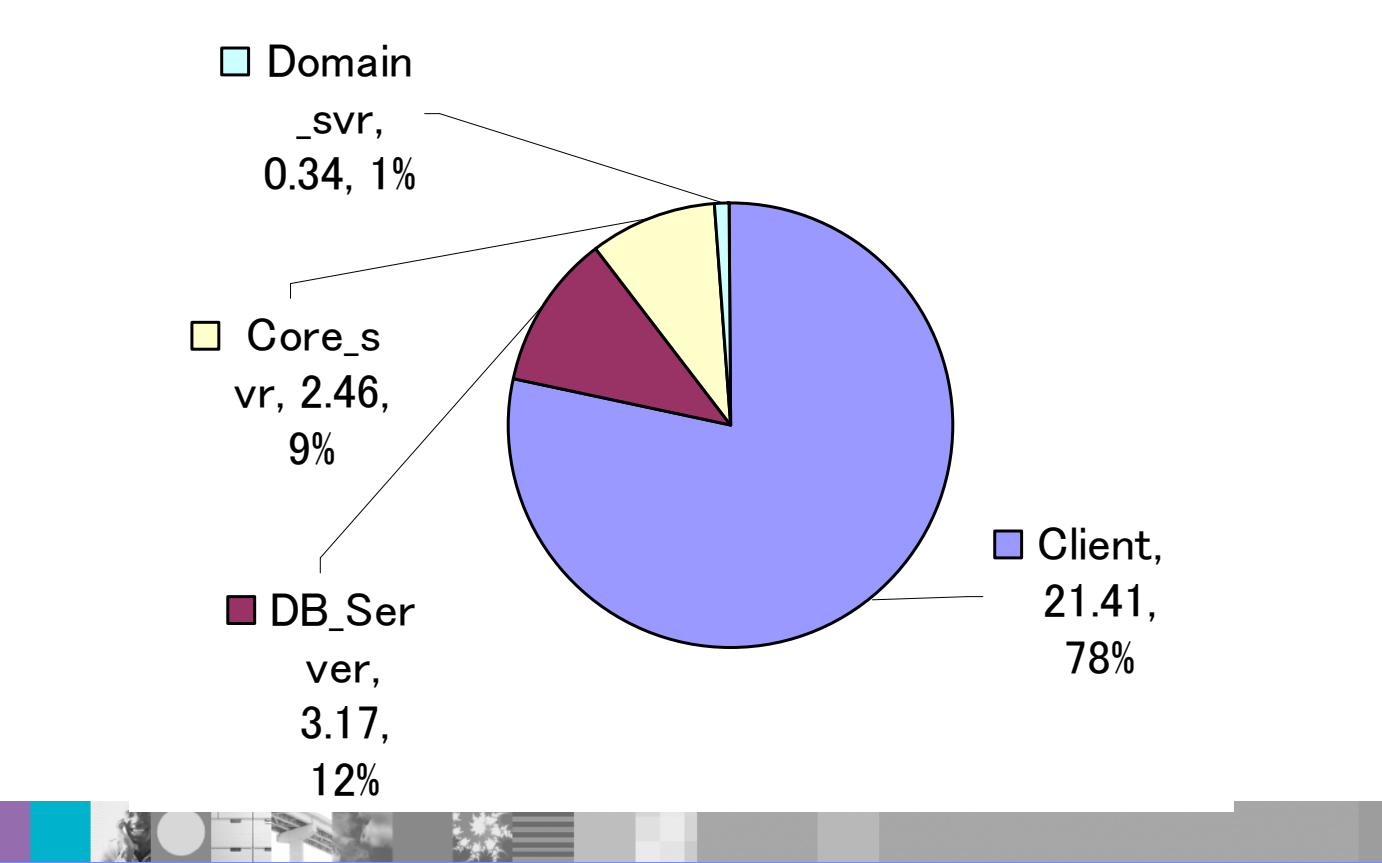

1st login

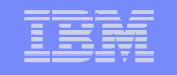

### <mark>ST*保存とチェックイン時にマシン毎の負荷状況(LAN環境*)</mark>

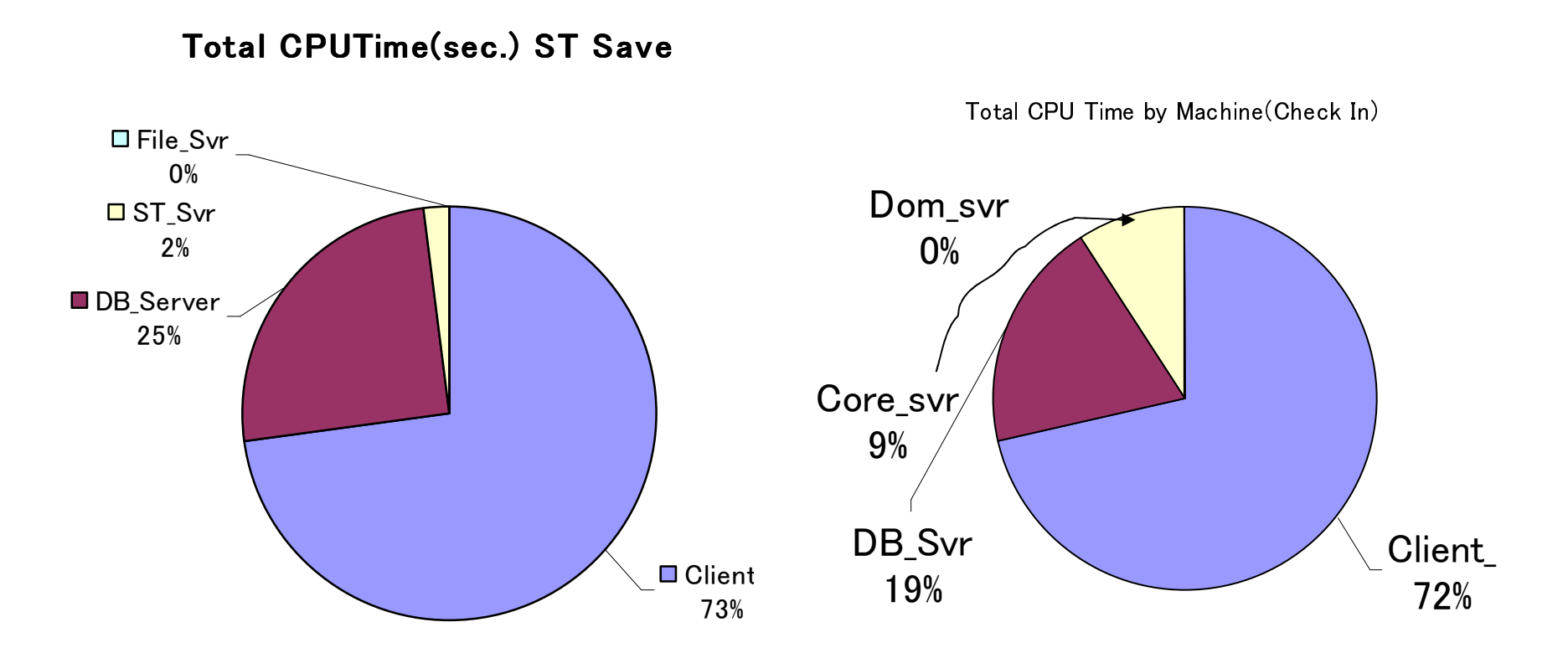

ST 保存、チェックイン時の全体に占める割合はそれぞれ 73% <sup>と</sup> 72% がクライ アントのパフォーマンスに依存します。

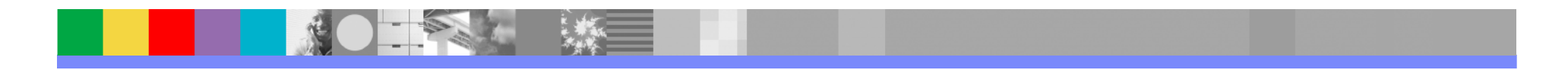

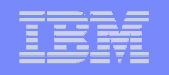

## パフォーマンス調査結果からの考察

- ログイン, 保存, チェックイン等のパフォーマンスはクライアントマシンの性能に大きく依存する。
- ■サーバー側には、負荷が少なく少人数のユーザーが保存, チェッ クインの操作を同時に行ってもサーバー側がボトルネックとなりパフォーマンスが低下することはない。

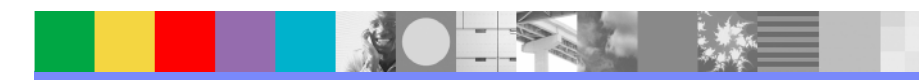

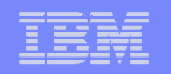

## SmarTeam*のパフォーマンス改善*

- ■日本IBM内で、新リリースや特定のSPでパフォーマンス測定をしてい ます。結果として、新機能が加わるケースでは、パフォーマンス劣化 の経験はありますが、総じてSmarTeamのパフォーマンスは改善されつつあります。
- ■ダッソーシステムズ(SmarTeam)もパフォーマンスについて、常に注 意を払い開発を行っています。

■R18でもパフォーマンスの改善が確認されました。

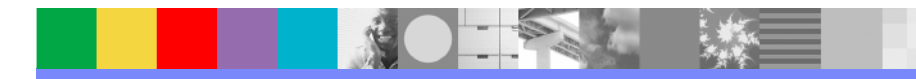

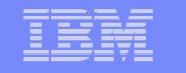

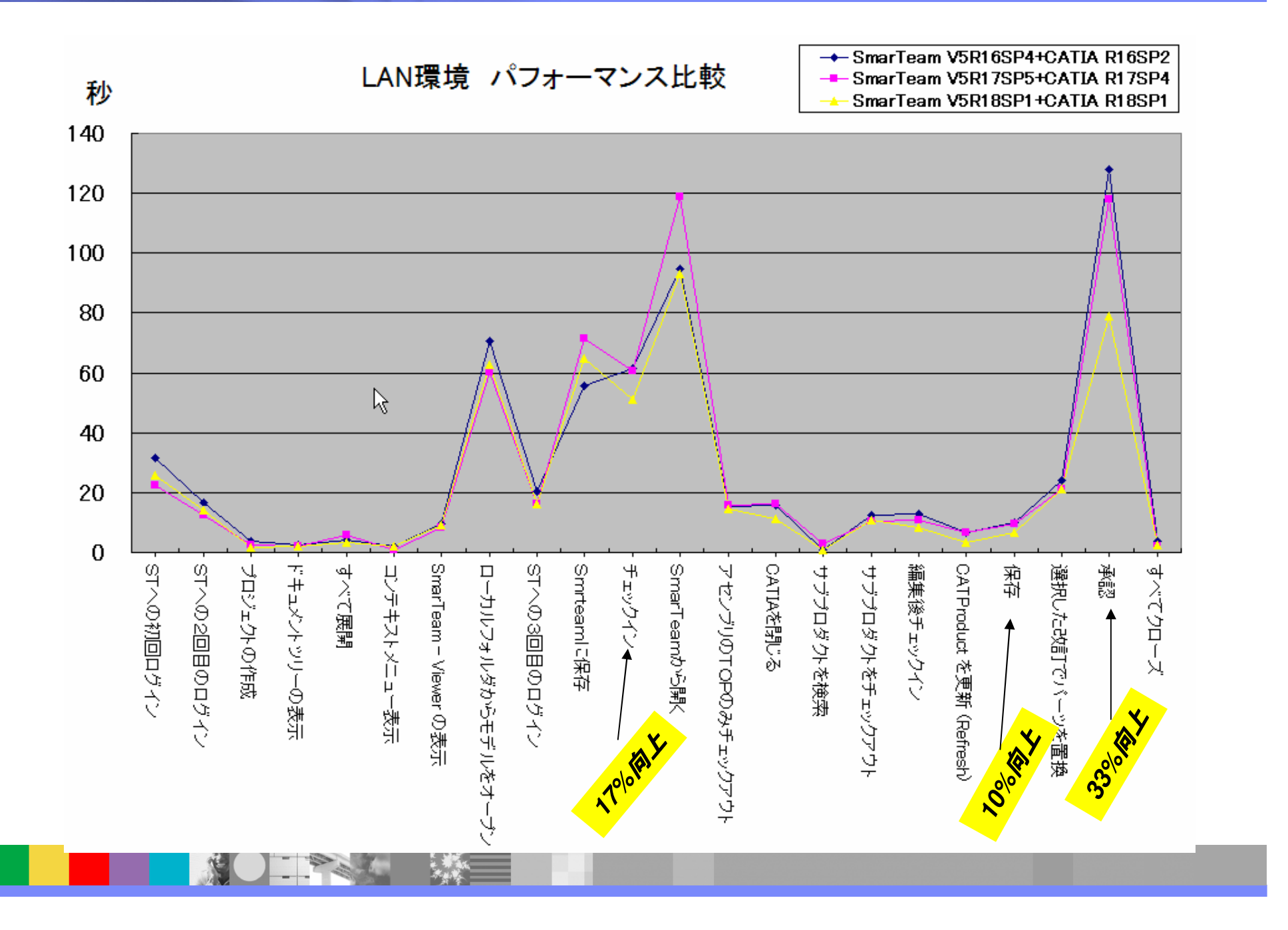

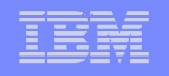

### LAN/WAN*などネットワーク環境*

- LANとWANでのパフォーマンス比較ではWANのパフォーマンスが大きく劣る。
- ■大容量のデータの転送を伴わないコンテキストメニューの表示等の操作で は計測時間では違いがあまりないように思われるが、ネットワーク・パケットのキャプチャーによる分析ではパフォーマンスの違いが顕著である。
	- ●コンテキストメニューの表示ではWAN環境のレスポンスの8割が遅延によるも<br>- ^ ^ ^ \* \* \* のである。
	- 例:ログイン時ではLANとWAN環境では遅延が1ms(Ping:2ms)につき10秒の違いがある。
- ■システム環境のパフォーマンスに遅延(Latency)の影響を考慮する。
- ■作業フォルダーをローカルに持ってくる等の工夫は有効(WAN,LAN共)
- MultiSiteやMultiSite Vaultは、有効な手段になります。

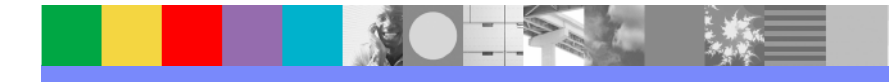

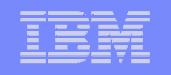

#### 標準シナリオを管理しましょう。

- 標準となるシナリオを作り、特定のクライアントで簡単なパフォーマンス<br>- 測定を行い、フラム理法の健康診断のテヒおスギ、クカ策理オスナ 測定を行いシステム環境の健康診断の元になるデータを管理する方 法が有効です。この情報があることにより 以下の状況判断ができるようになります。
- ユーザーの増加による コア・サーバーへの負荷の具合
- ■データが増えたことに対するDBサーバーへの負荷の具合<br>■
- カストマイズが増えることによるオーバーヘッド
- シナリオ・サンプル => それぞれのステップで時間を計るだけです。<br>- ^ 1. PC 雷源オン
	- 1. PC 電源オン
	- 2. CATIA/SmartTeam起動
	- 3. ユーザーID & PW 入力<br>4.CTの西王がさちょぜい
	- 4. STの画面が立ち上がり、操作準備OK
	- 5. 特定の条件での検索
	- 6. チェック・アウト
	- 7. チェック・イン

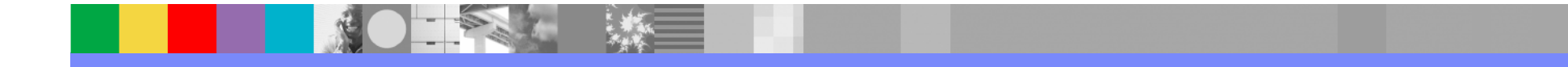

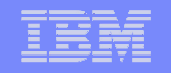

# パフォーマンス改善のための方策

#### ■高性能のPC

- ■ネットワークの容量Up
- ■カスタマイズの最適化
- ■サーバーの能力Up
- ■分散Vault
- MultiSite / MultiSite Vault
- ■大規模アセンブリのメソドロジーの採用 (LA&CDなど)<br>→

#### ●パフォーマンス基準値の設定

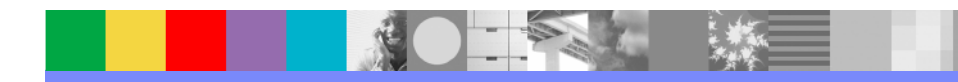

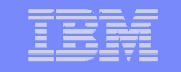

### **7. ENOVIA**ブランドと将来計画

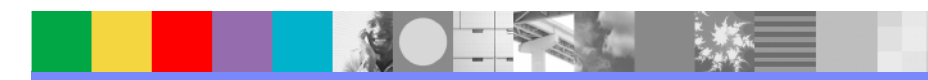

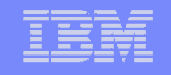

#### **ENOVIA**ブランドの**PDM 3**製品の特長

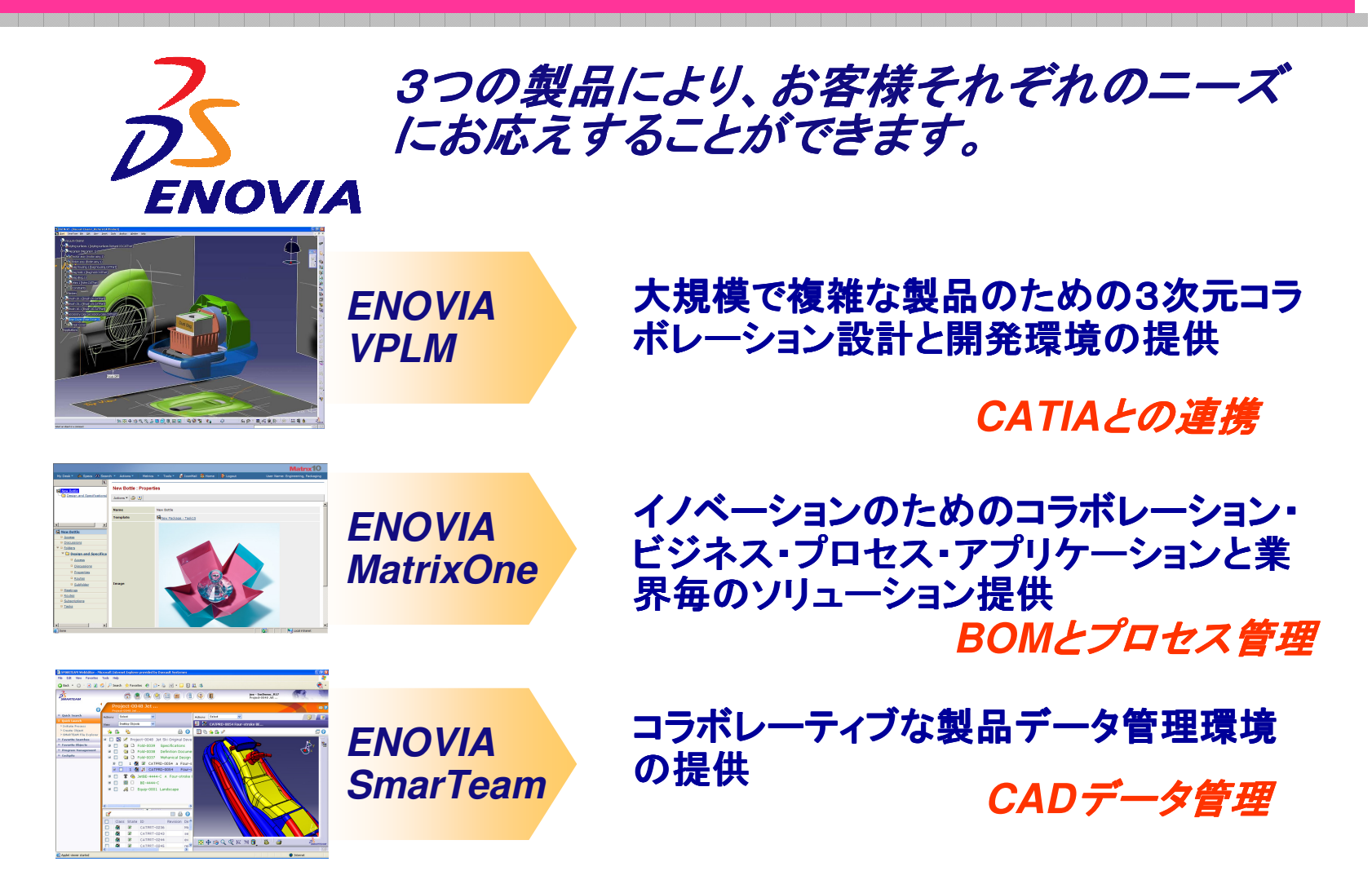

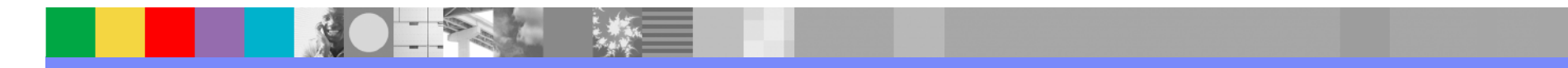

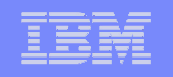

#### **Three World-Class Product Offerings (DS Positioning)**

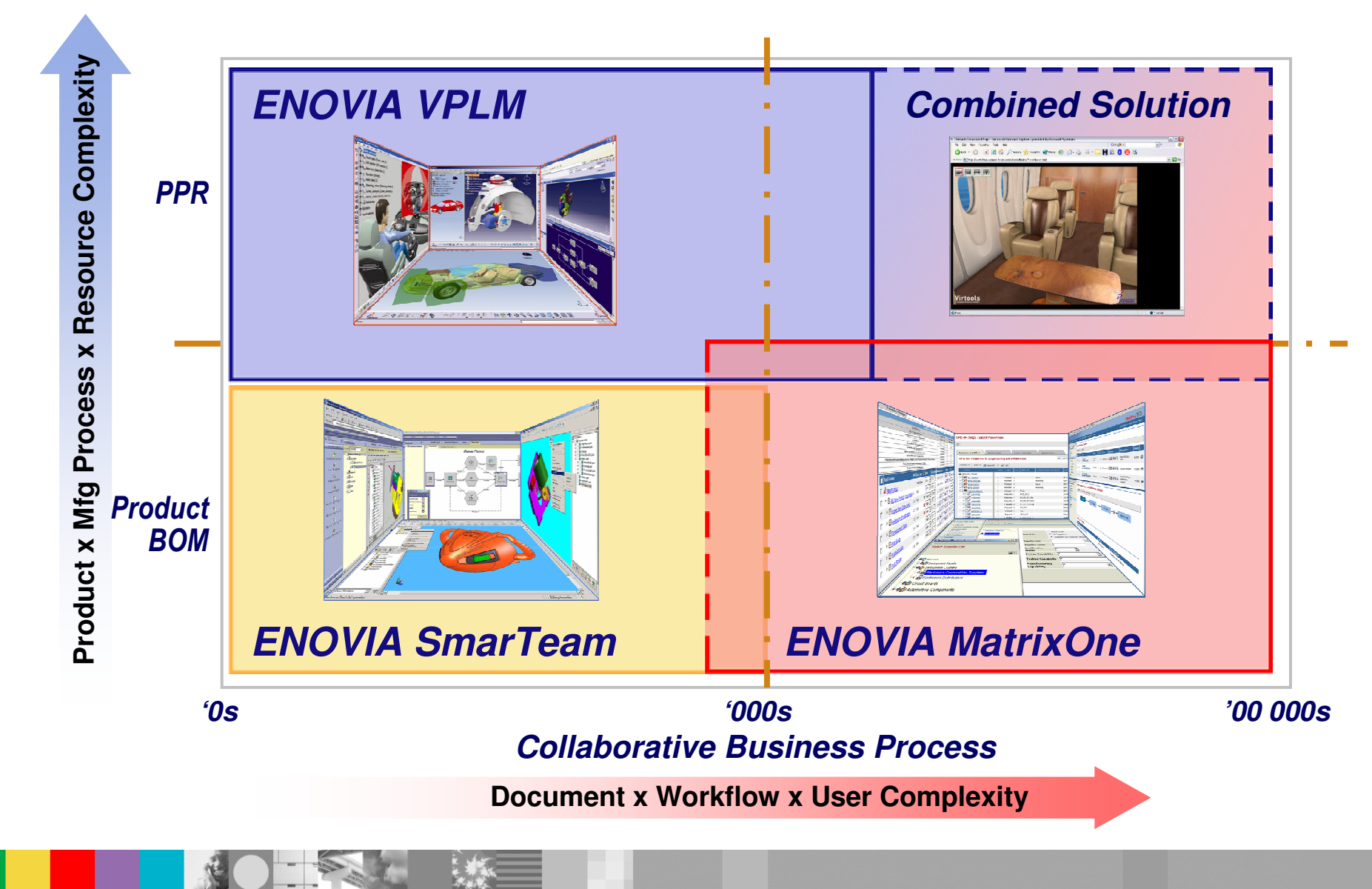

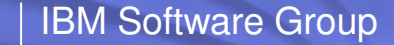

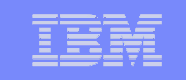

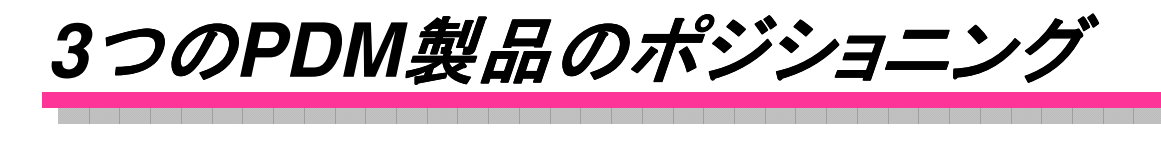

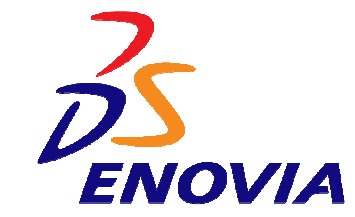

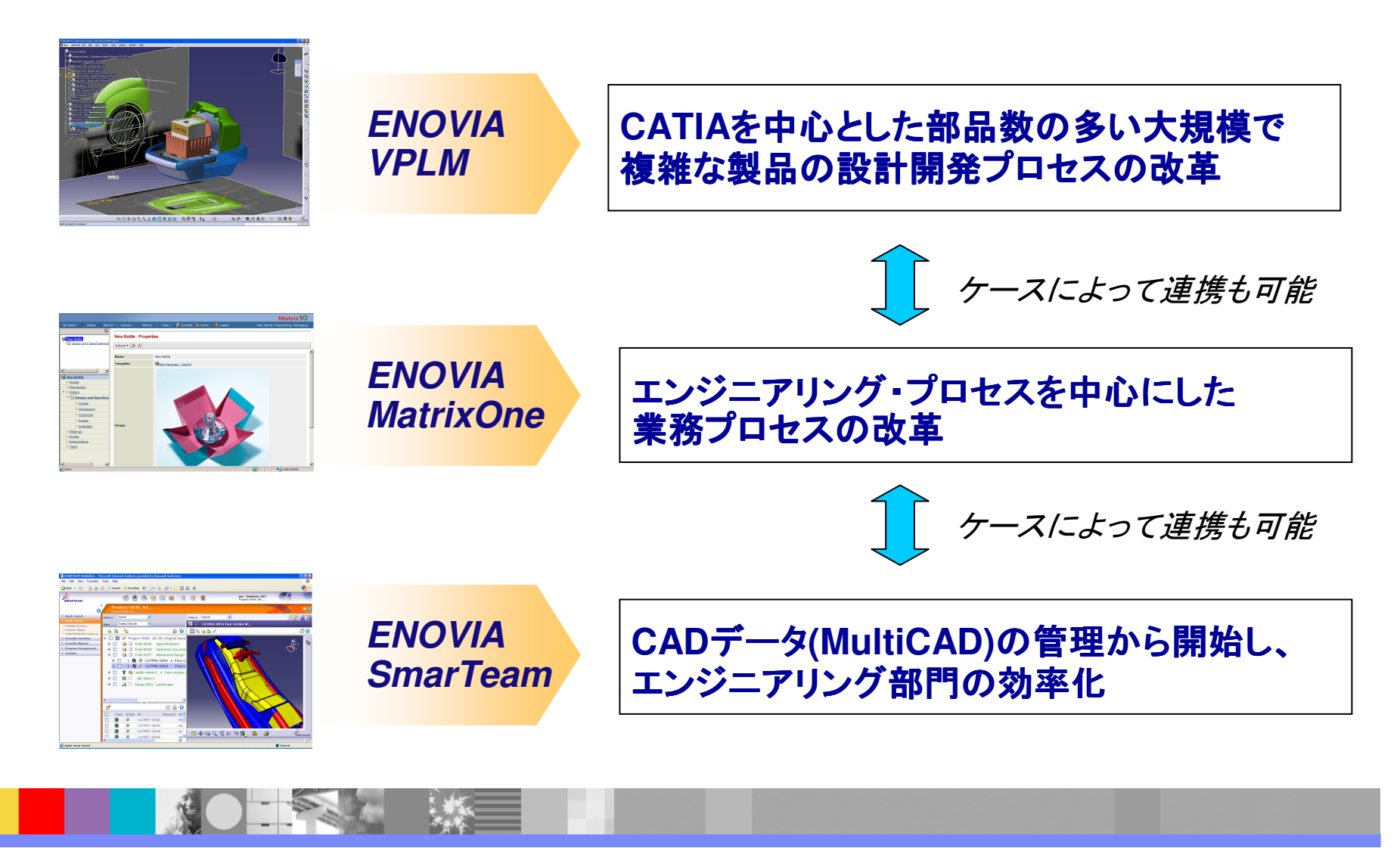

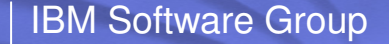

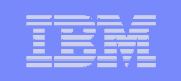

### **SmarTeam**と**MatrixOne** によるエンタープライズコラボレーション タープライズコラボレーション

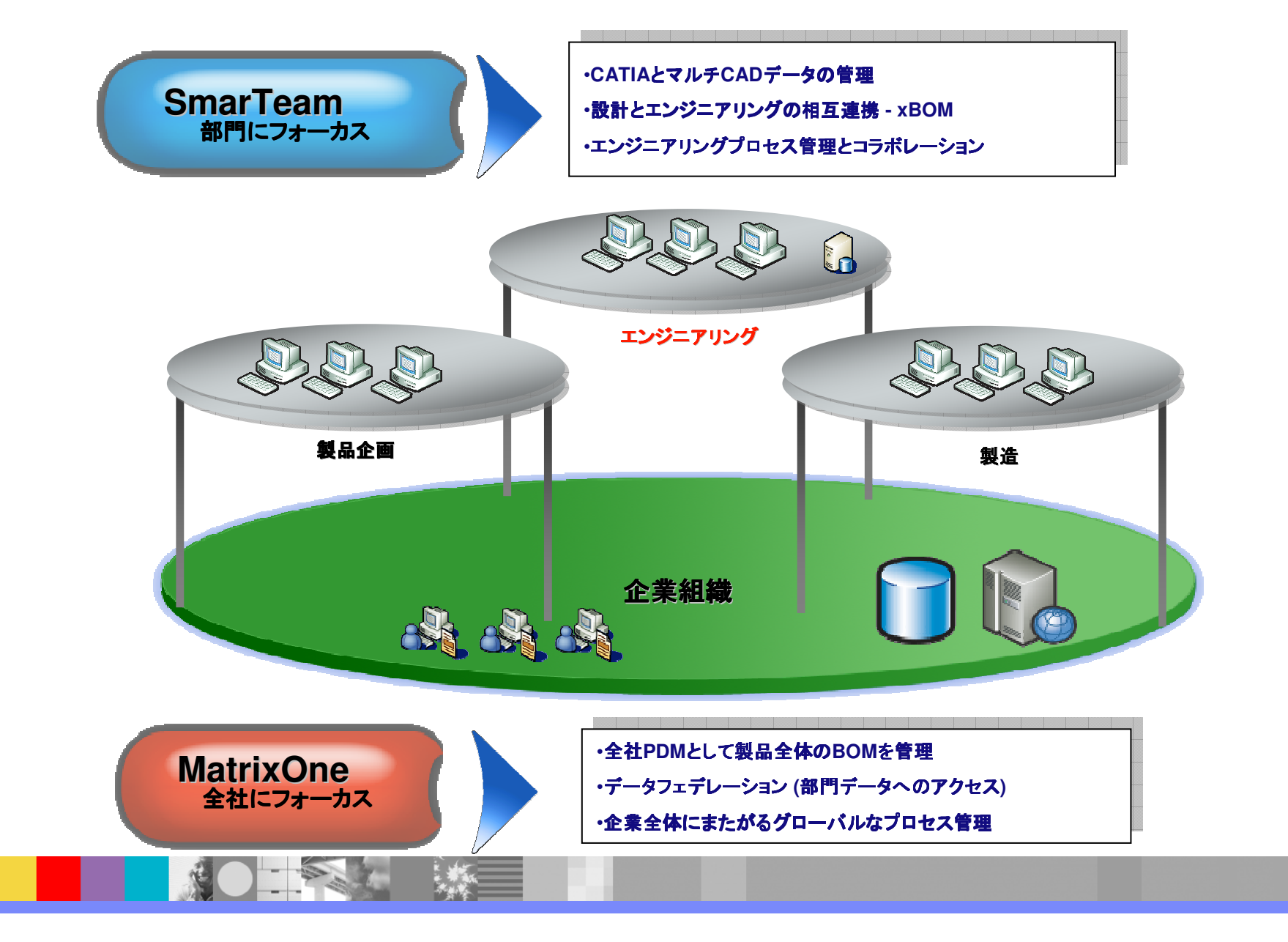

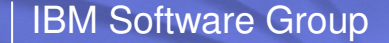

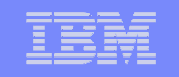

### **ENOVIA SmarTeam V5R18** まとめ

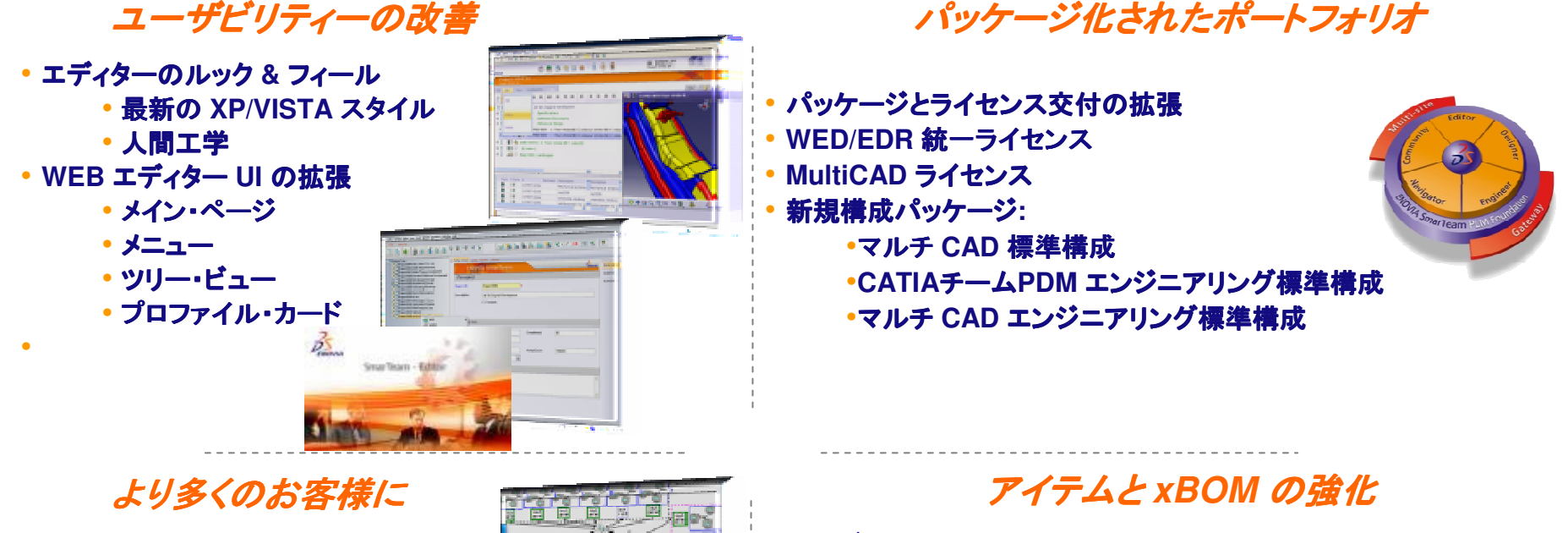

- 安定して使いやすいインストール・プロセス
- マルチサイトはボールト複製用のみ<br>• Miasaastt PES に ド<sup>ス</sup>ボールト集
- Microsoft DFS によるボールト複製 の認証
- •• シングル・サーバーの展<mark>開</mark>

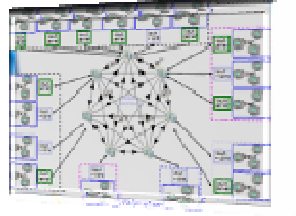

• 構成ビュー • コピー・ツールの改善 • すべての構成ビューに **<sup>1</sup>**つのマッピング •カスタム・フィルター **–** 保存済み照会をベース

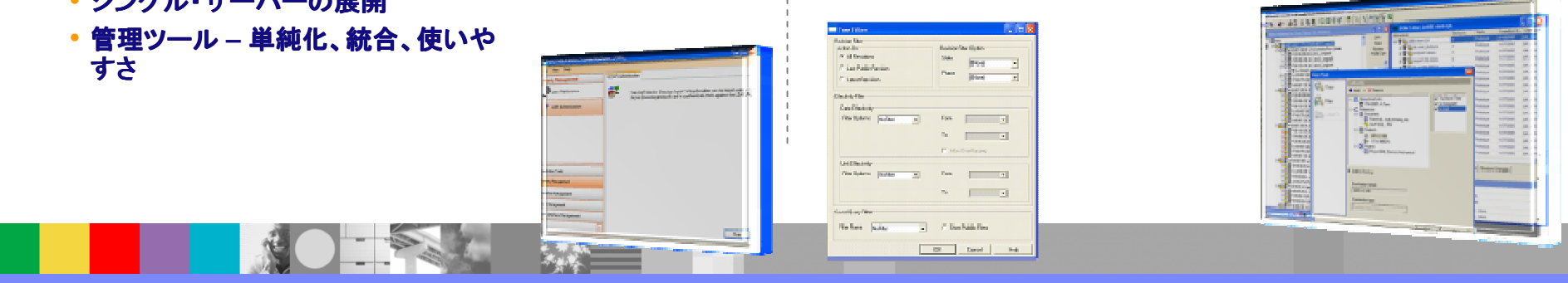

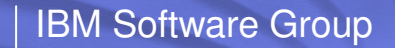

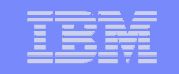

# ありがとうございました

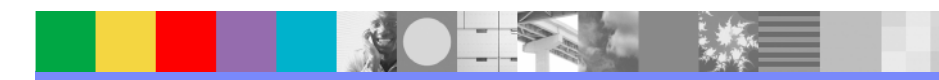

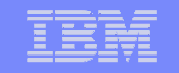

## 補足資料

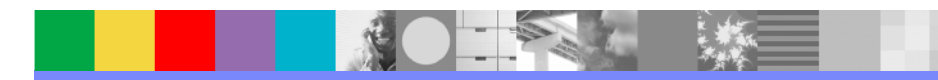

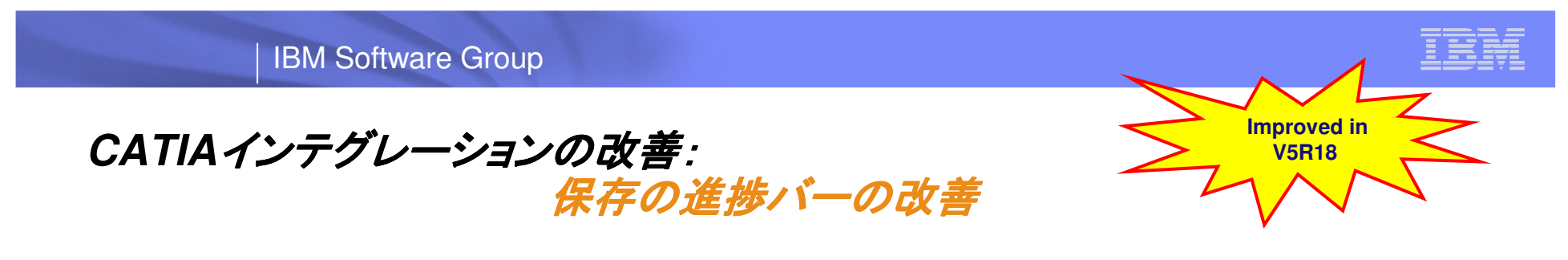

- ドキュメントの保存処理の時、進捗バーに下記の各ステップの説明 が入りました。
	- $\blacklozenge$  4 « Save » steps:
		- 1/4 Create the document profile card in SmarTeam
		- 2/4 Save the document on disc
		- 3/4 Generate Preview
		- $\bullet$ 4/4 Update links in SmarTeam

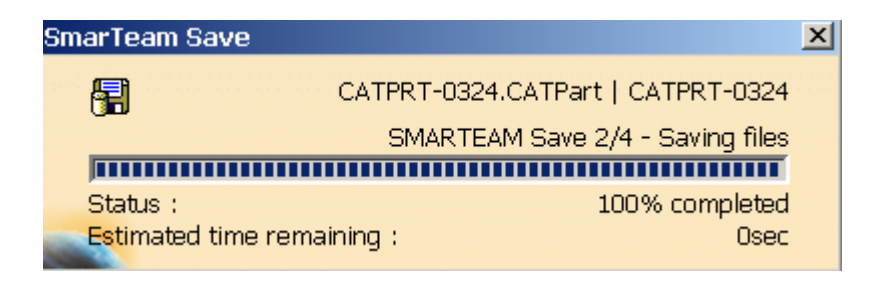

**Improved transparency to users** 

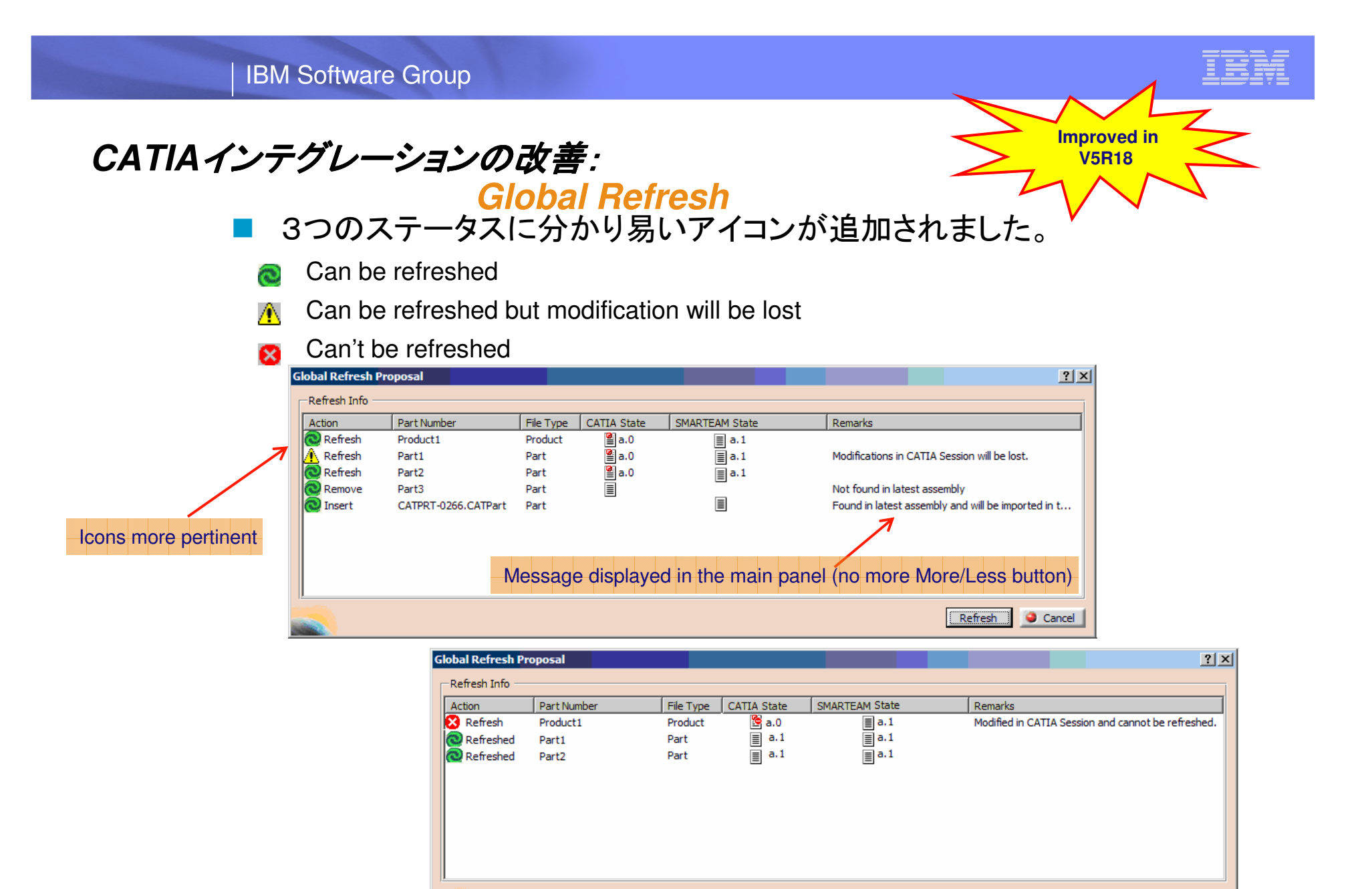

Cancel

 $Refresh$ 

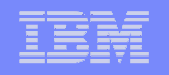

#### **SmarTeam**と**Tacton**コンフィグレータ

■ SmarTeamで、構成作成、見積作成を行う場合<br>→

◆基本的にDocument (CADデータ)からのItem(Part)ツリー作成。

◆流用設計機能を使い、構成作成。概要設計を行って、見積作成

■ コンフィグレータ<br>-

●様々なオプション部品を組み合わせてお客様の要望に合わせた製品構成 を作成。

受注生産品、BOMからの構成を作る製品などに適用

●オプションの組み合わせには、**様々なルール・スキル・ノウハウ**が存在。

■ Tactonコンフィグレーターで構成を作り、構成情報をSmarTeamに保管、利用

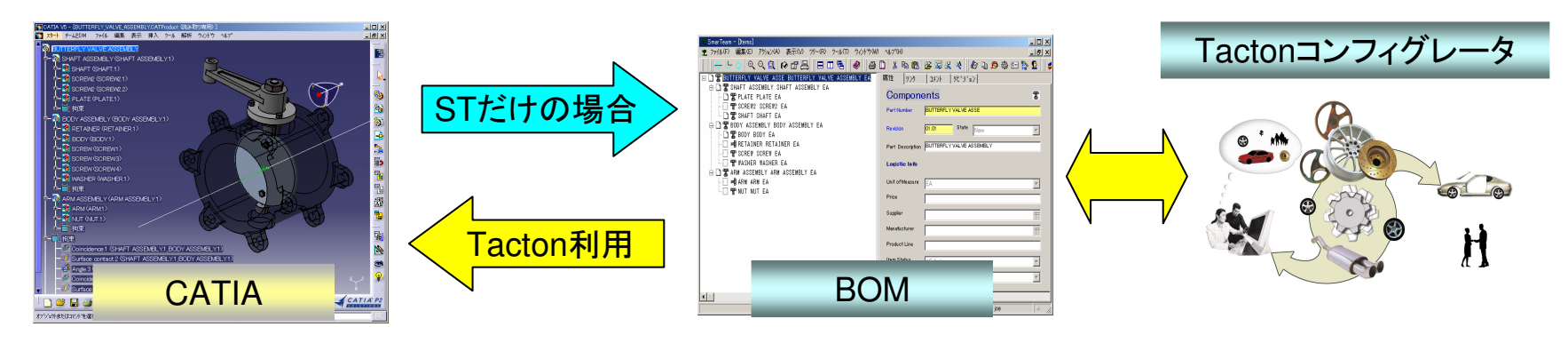

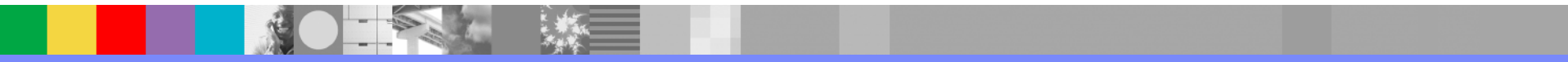

 $-1 - 1$ 

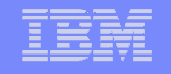

### パフォーマンス測定 パフォーマンス測定のテスト環境 **(SmarTeam R18SP1)**

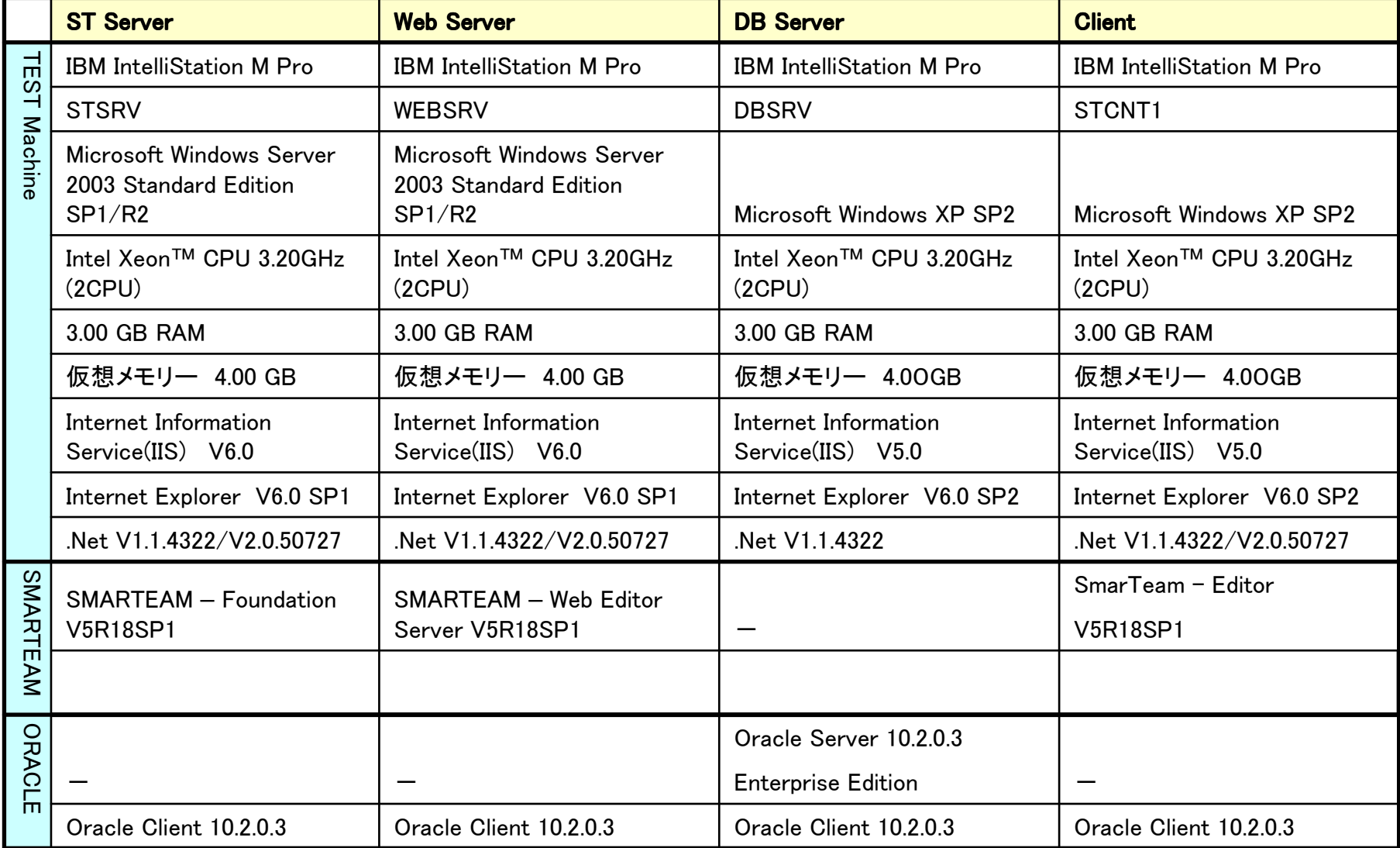

LAN環境:Client/Server間の接続はClosed Network環境で100M Ethernetを使用

一个头发

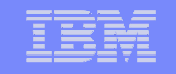

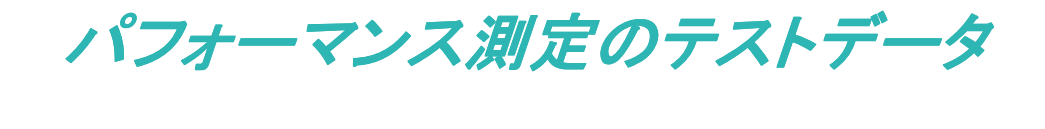

### 毎回 100MB.zipファイルを解凍して使用

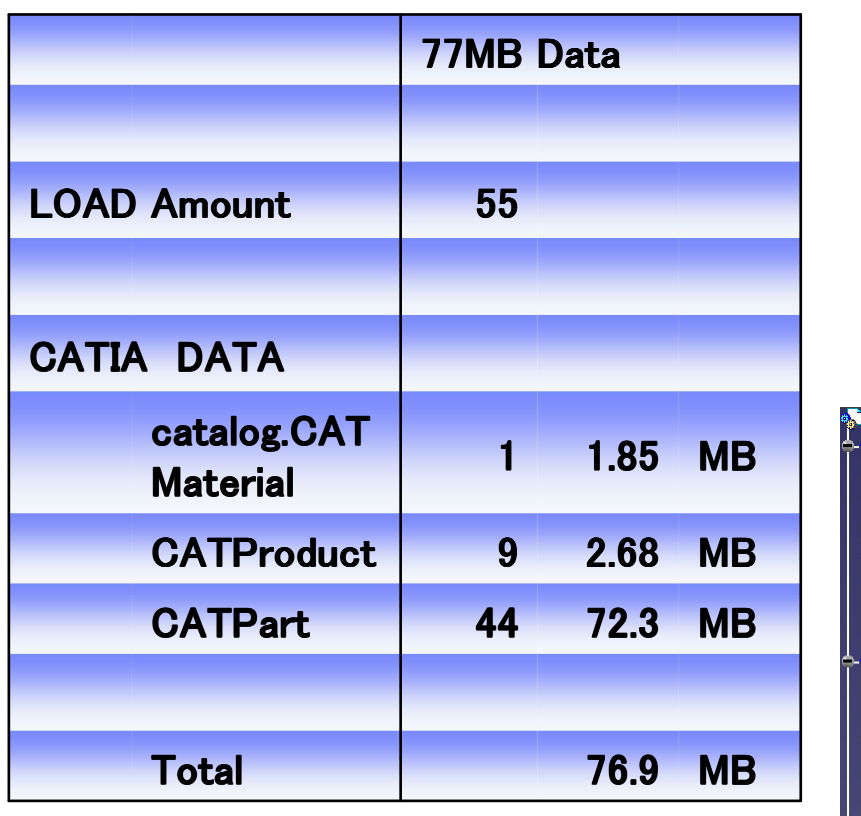

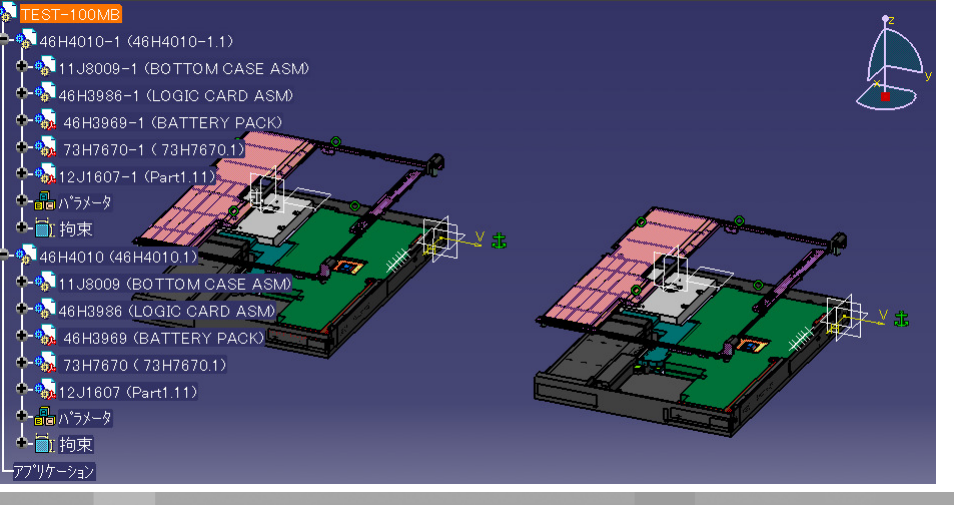

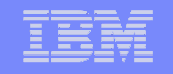

#### **Performance comparison**

LAN vs WAN Performance

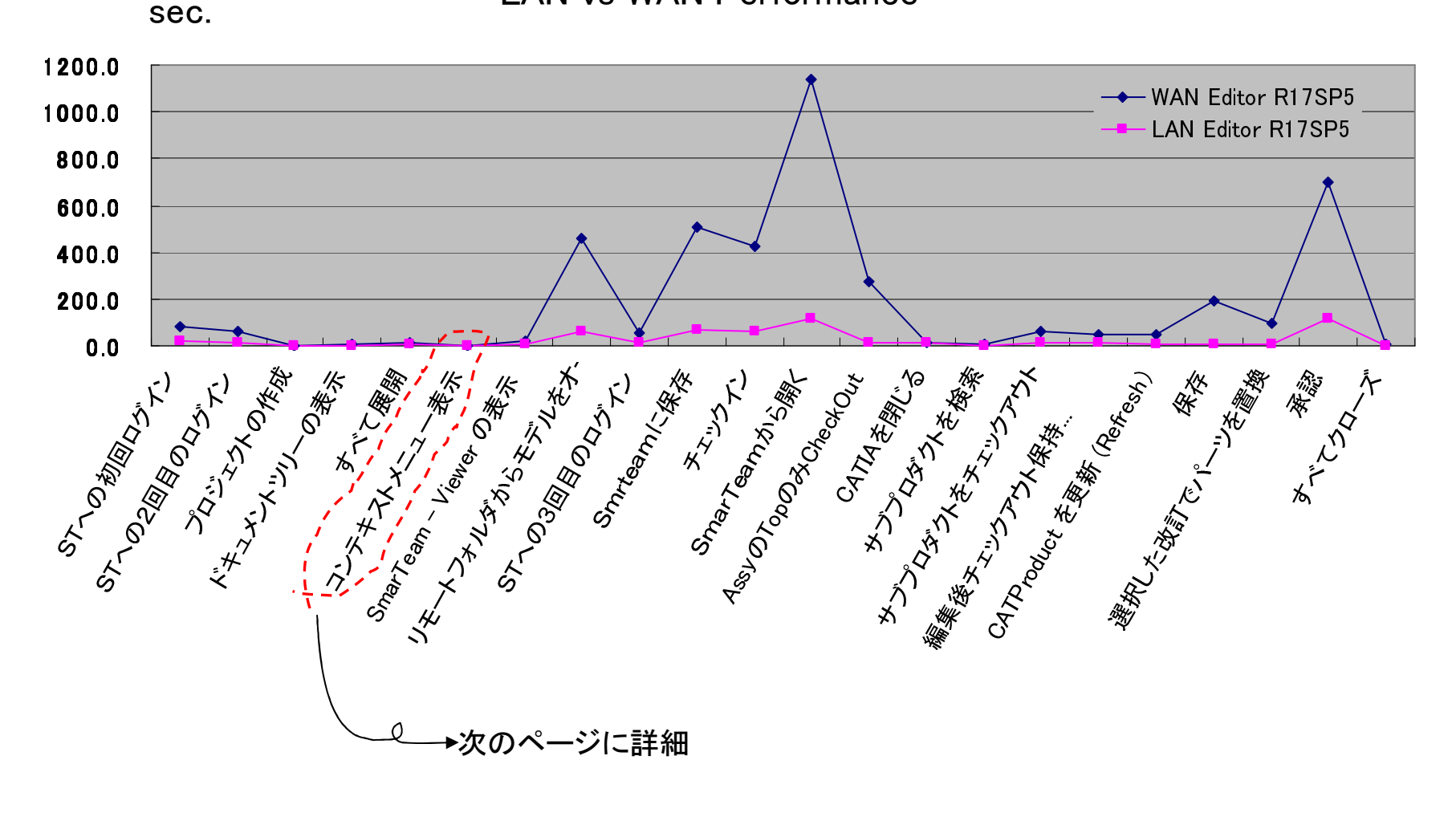

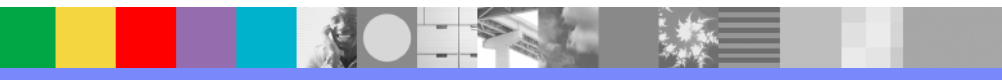

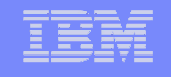

#### Display Context menu @ Revision tabWAN vs LAN (V5R17sp5)

KByte遅延:4.75ms ( = ex.Ping:9ms) 100 | **WAN**9 0 **LAN**80 | 7 0 60 | 5 0 **WAN**40 | **LAN**3 0 2 0 1 0 00 0.2 0.4 0.6 0.8 1 1.2 1.4Svr:1138->Client\_WAN:1342- Client\_WAN:1342->Web\_Svr:1138  $\blacklozenge$ secWeb\_Svr:1265->Client\_LAN:1119**-D** Client\_LAN:1119->Web\_Svr:1265